# Instalando Debian GNU Linux 2.2 para Alpha

Bruce Perens Sven Rudolph Igor Grobman James Treacy Adam Di Carlo

versão 2.2.20, 25 November, 2000

#### **Resumo**

Este documento contém instruções de instalação do sistema Debian GNU/Linux 2.2, para arquiteturas Alpha ("alpha"). Também contem instruções de como se obter mais do sistema Debian. Os processos neste documento *não* são para serem usados para usuários atualizando sistemas existentes; se você está atualizando, veja o documento Release Notes for Debian 2.2 (http://www.debian.org/ releases/2.2/alpha/release-notes/).

# **Nota dos Direitos de Autor**

Este documento pode ser distribuido ou modificado sobre os termos da GNU General Public Licence.

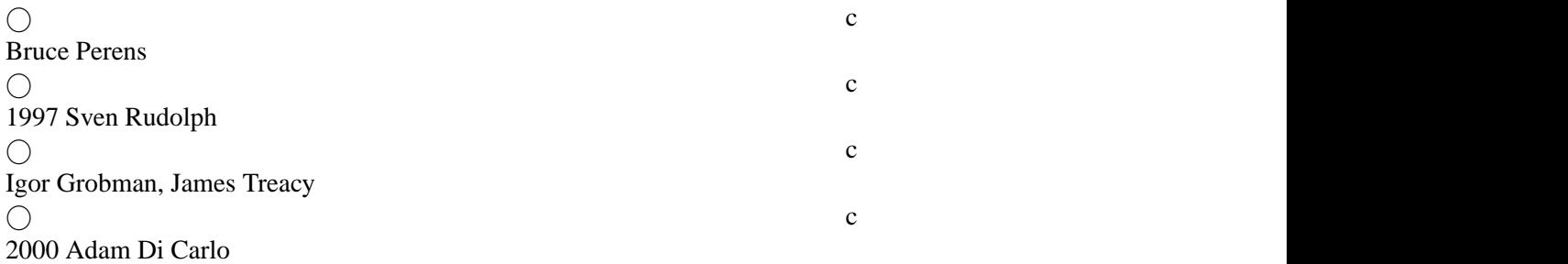

Este manual é software livre; você pode redistribui–lo e/ou modifica–lo de acordo com os termos da GNU General Public Licence como publicada pela Free Software Foundation; , versão 2 da licença ou (a critério do autor) qualquer versão posterior.

Este documento é distribuído com a itenção de ser útil ao seu utilizador, no entanto *NÃO TEM NEN-HUMA GARANTIA, EXPLÍCITAS OU IMPLÍCITAS , COMERCIAIS OU DE ATENDIMENTO A UMA DETERMINADA FINALIDADE*. Consulte a Licença Pública Geral GNU para maiores detalhes.

Uma cópia da GNU General Public Licence esta disponível em /usr/doc/copiright/GPL na distribuição Debian GNU/Linux ou no website da GNU (http://www.gnu.org/copyleft/gpl. html) na World Wide Web. Voce também pode obter uma cópia escrevendo para a Free Software Foundation, Inc., 59 Temple Place – Suite 330, Boston, MA 02111–1307, USA.

Nós requerimos que você atribua qualquer material derivado deste documento a Debian e seus autores. Se você modificar e melhorar este documento, nós pedimos que os autores sejam notificados, pelo E– Mail <debian-boot@lists.debian.org>.

Tradução feita integralmente para o idioma Português: Gleydson Mazioli da Silva <gleydson@escelsanet.com.br>.

A tabela da arquitetura Alpha foi adquirida de informações contribuidas de Jay Estabrook, com a devida permissão.

# **Conteúdo**

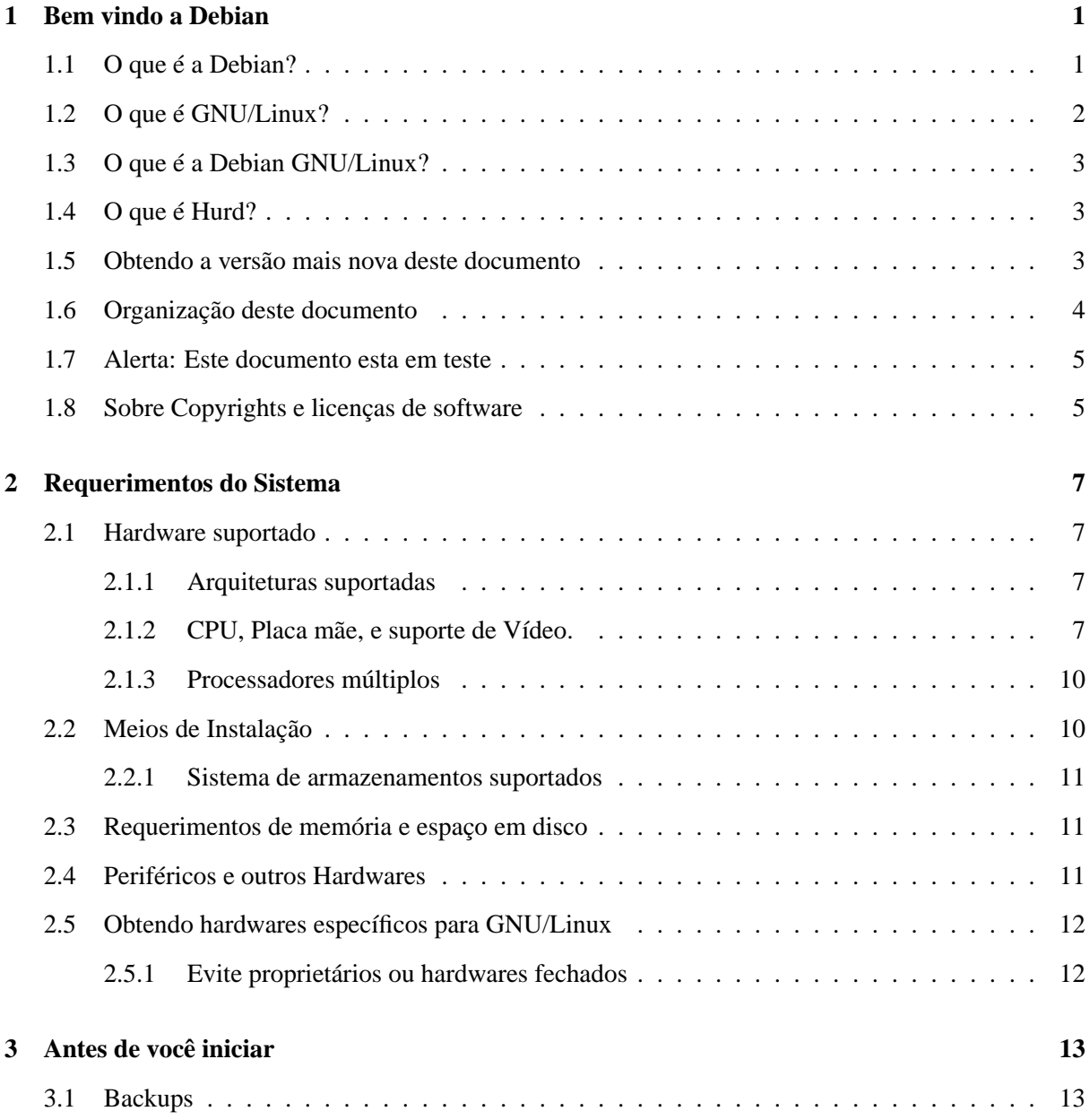

<u> 1980 - Johann Barnett, fransk politik (</u>

# CONTEÚDO ii

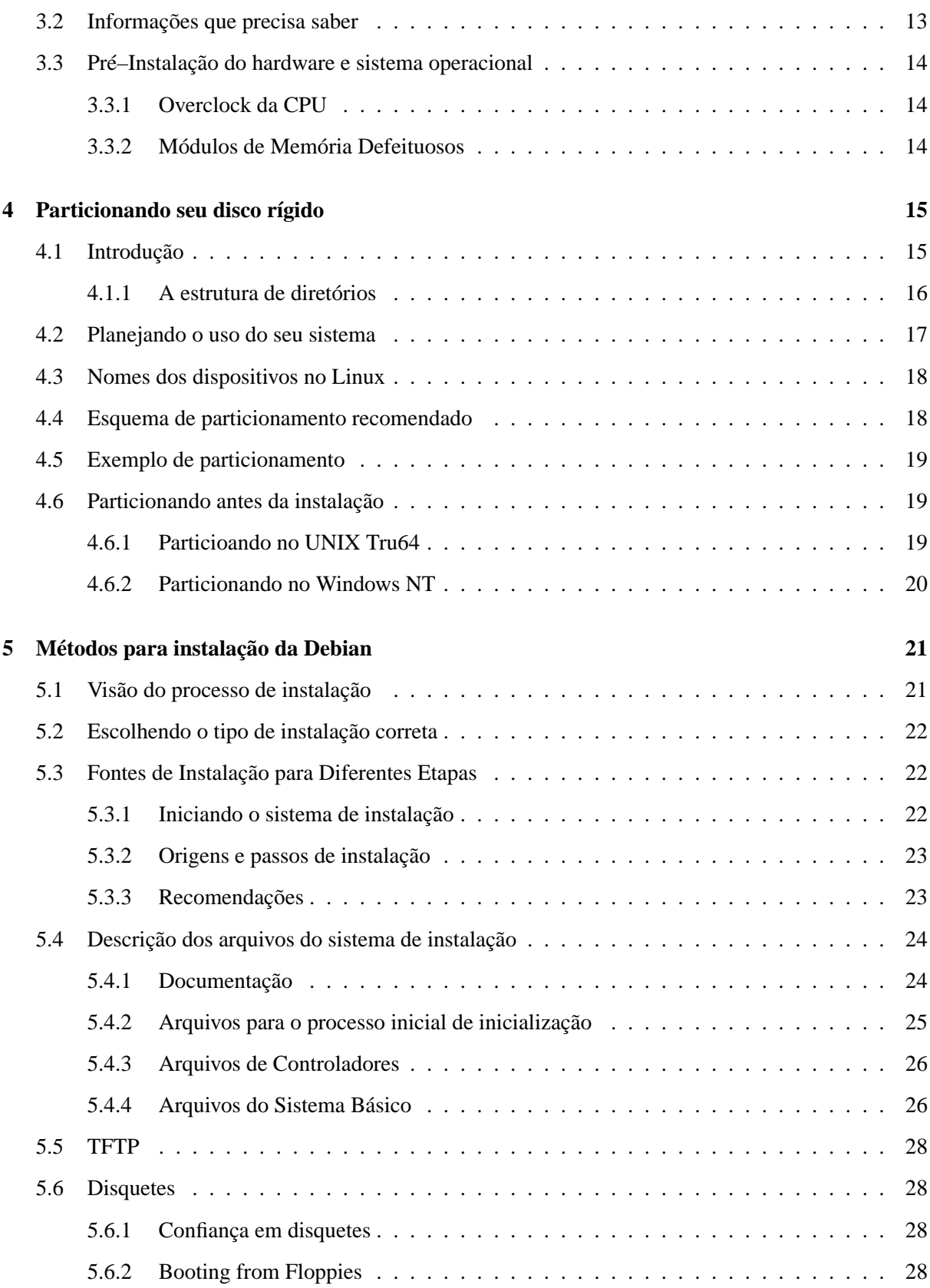

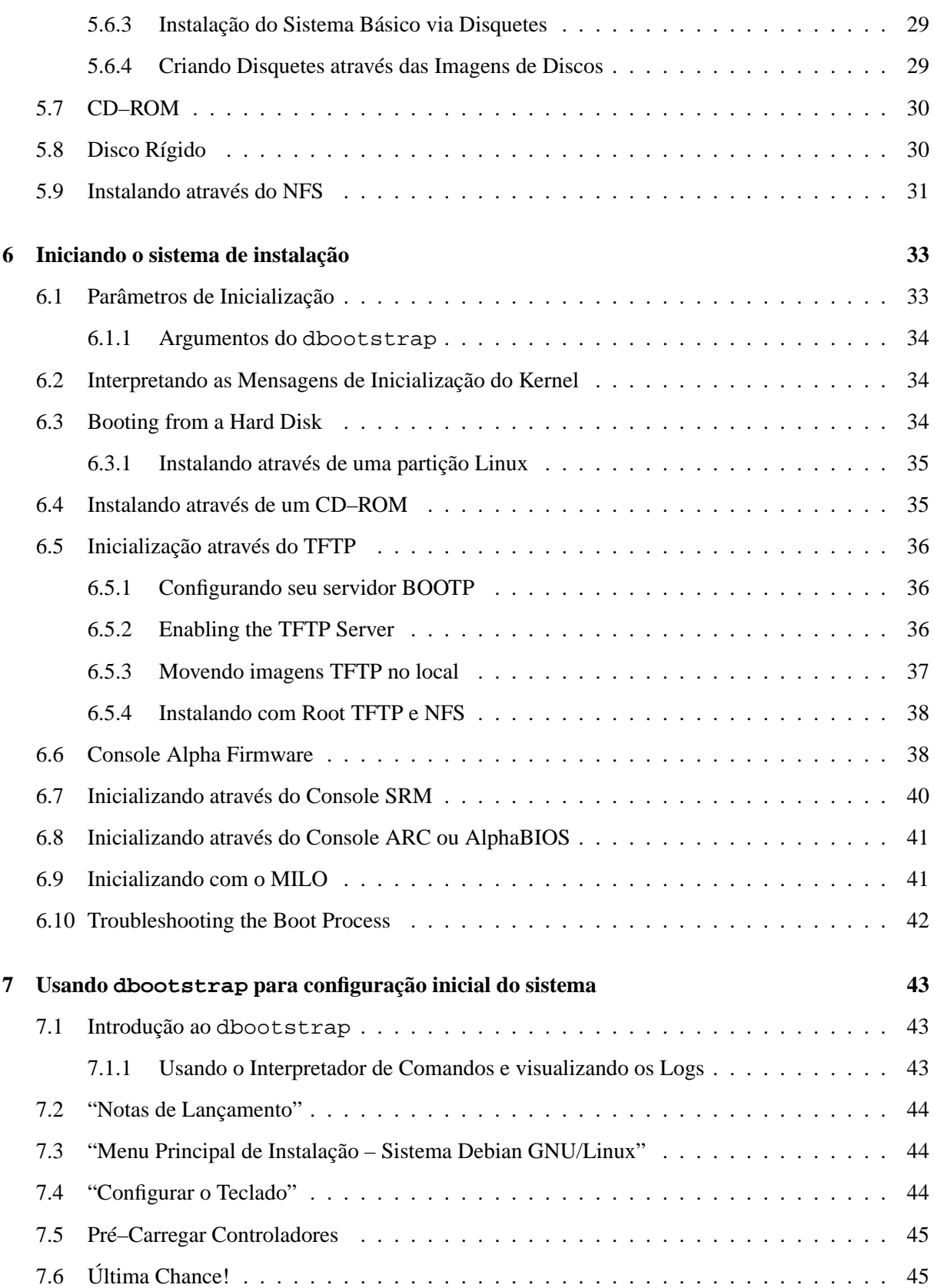

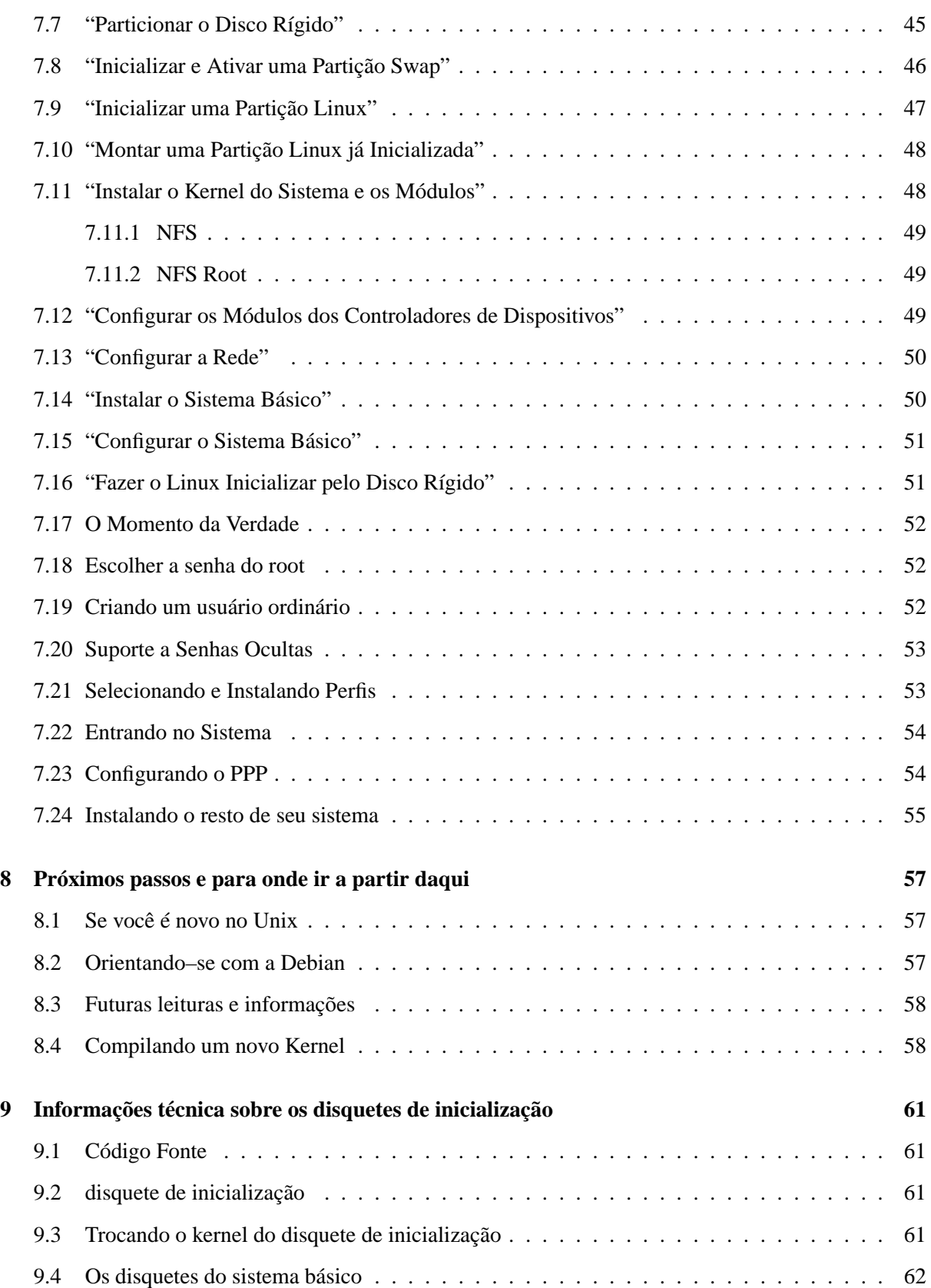

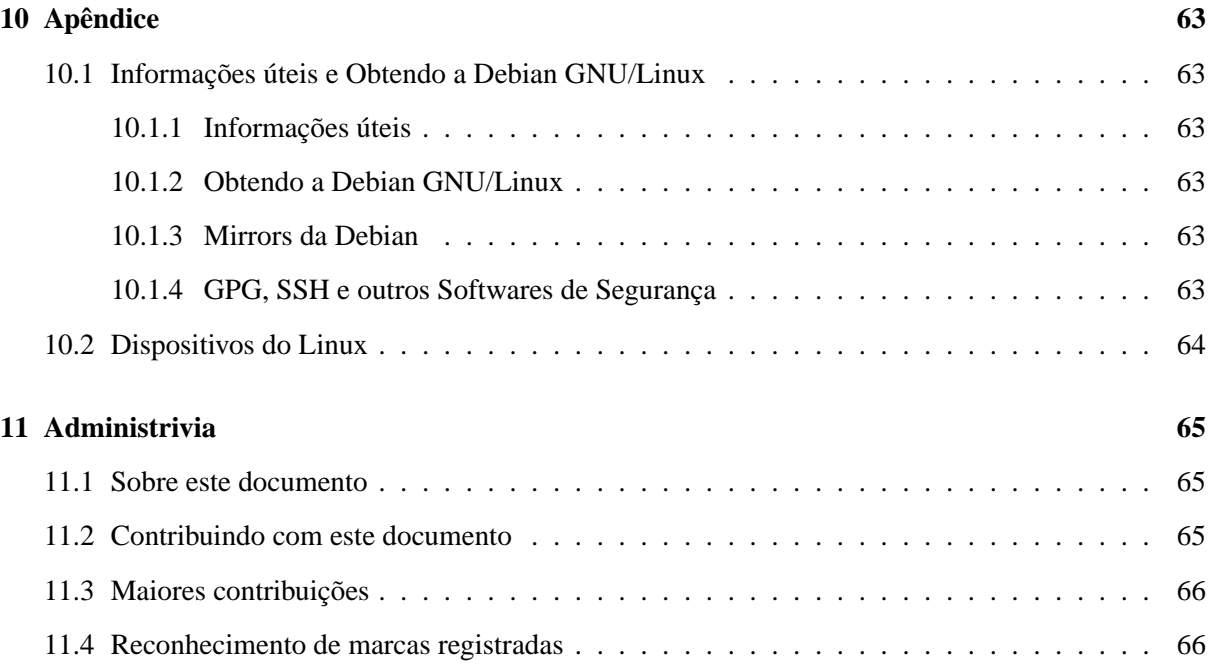

# <span id="page-8-0"></span>**Capítulo 1**

# **Bem vindo a Debian**

Nós estamos felizes ao ver que decidiu utilizar a Debian. Nós estamos certos que você não encontrará distribuições iguais a Debian. Debian traz sempre qualidade em softwares livres desenvolvidos ao redor do mundo, integrando–os em um todo. A união é verdadeiramente maior entre as partes.

Este capítulo oferece uma visão do Projeto Debian e Debian GNU/Linux. Se você já sabe a história do Projeto Debian e sobre a distribuição Debian GNU/Linux, sinta–se livre para seguir até o próximo capítulo.

## <span id="page-8-1"></span>**1.1 O que é a Debian?**

Debian é uma organização 100% voluntária, dedicada ao desenvolvimento de programas free software e promovendo os ideais da Fundação de Free Software. Nós iniciamos em 1993 quando Ian Murdock criou um conjunto completo e coerente de uma distribuição de Software, baseada na relatividade do novo kernel do Linux, enviando um convite aberto para os desenvolvedores de software gratuito que desejassem contribuir com este projeto. Aquela pequena banda relativa de entusiastas dedicados, originalmente fundada pela Free Software Foundation (http://www.gnu.org/fsf/fsf.html) e incluenciada pela filosofia GNU GNU (http://www.gnu.org/) cresceu através dos anos em uma organização em torno de 500 *Desenvolvedores*.

Os Desenvolvedores são involvidos em uma variedade de atividades, incluindo: WWW (http:// www.debian.org/) e administração de sites FTP (ftp://ftp.debian.org/), design de gráficos, análise local de licença de softwares, criação de documentação e, é claro, manutenção de pacotes de programas.

No interesse de comunicar nossa filosofia e atrair desenvolvedores que acreditam no objetivo da Debian, nós temos publicado um número de documentos que expõem nossos valores e servem de guia para dizer o que significa ser um desenvolvedor na Debian.

O documento Debian Free Software Guidelines (http://www.debian.org/social\_contract#guidel é um documento claro e conciso dos critérios da Debian com softwares livres. É um documento muito influente no movimento de Software Livre, e oferece a base do Open Source Free Software Guidelines (http://opensource.org/osd.html).

• Qualquer um que aceitar as cláusulas do Debian Social Contract (http://www.debian.org/ social\_contract) pode se tornar um new maintainer (http://www.debian.org/doc/ maint-guide/). Qualquer maintainer pode introduzir novos softwares na Debian — desde que ele se encaixe em nossa filosofia de sendo gratuito e se o pacote segue nossos critérios de qualidade.

• A Debian tem uma extensiva especificação de nossos padrões de qualidade, o documento Debian Policy (http://www.debian.org/doc/debian-policy/). Este documento define a qualidade e os padrões que os pacotes da Debian devem ter.

Os desenvolvedores da Debian também são involvidos em um número de outros projetos; alguns específicos a Debian outros específicos a comunidade e o Linux em geral, por exemplo:

• designando o Linux Standard Base (http://www.linuxbase.org/) (LSB). O LSB é um projeto almejado na padronização dos sistemas básicos do Linux, que permitirão softwares de terceiros e desenvolvedores de hardware fácilmente projetarem programas e controladores de dispositivos para o Linux em geral, ao invés de uma distribuição Linux específica.

• O Filesystem Hierarchy Standard (http://www.pathname.com/fhs/) (FHS) é um esforço para padronizar a estrutura do sistema de arquivos do Linux. Isto permitirá os desenvolvedores de softwares concentrar seus esforços no design de programas sem se preocupar como o pacote será gravado nas diversas distribuições Linux.

• O Debian Jr. (http://www.debian.org/devel/debian-jr/) é um projeto interno, almejado para ter certeza que a Debian tem muito a oferecer a nossos jovens usuários.

Para mais detalhes sobre a Debian, veja a Debian FAQ (http://www.debian.org/doc/FAQ/).

# <span id="page-9-0"></span>**1.2 O que é GNU/Linux?**

O projeto GNU desenvolveu um conjunto compreensivo de ferramentas de software livre para uso com o Unix<sup>TM</sup> e outros sistemas operacinais compatíveis com unux, tal como o Linux. Estas ferramentas permitiram qualquer um fazer tudo de tarefas simples como copiar ou remover arquivos do sistema a compilar programas e fazer edições sofisticadas de uma variedade de formatos de documentos.

O Linux é um sistema opearcional livre para o seu computador. Um sistema operacional consiste em vários programas básicos que são necessários pelo seu computador para a execução de programas. A parte mais importante é o kernel. O kernel é, simplesmente, um programa que faz a manipulação do hardware como o acesso as portas seriais, gerenciamento do disco rígido, acesso a memória. Ele também é responsável pela inicialização de programas. O Linux como tal é apenas o kernel e as pessoas coloquialmente se referem ao Linux como um sistema GNU/Linux, que é baseado no Linux kernel (http://www.kernel.org/) e muitos outros programas GNU.

O Linux apareceu primeiramente em 1991 e foi escrito por Linux Torvalds da Finlândia. Hoje em dia milhares de pessoas estão ativamente trabalhando no kernel. Linus está coordenando o desenvolvimento e também decide o que estará ou não no kernel.

## <span id="page-10-0"></span>**1.3 O que é a Debian GNU/Linux?**

A combinação da filosofia e metodologia Deiban, com as ferramentas GNU e o kernel do Linux resultaram em uma distribuição de softwares única que é conhecida como Debian GNU/Linux. Esta distribuição é feita por um grande número de pacotes de *programas*. Cada pacote consiste em executáveis, scripts, documentação e informações de configuração e possuem um *maintainer* que é responsável pelo pacote. O pacote é testado para se ter certeza que funciona perfeitamente com outros pacotes da distribuição. Tudo isto resulta na alta qualidade, estabilidade e distribuição escalonável que é a Debian GNU/Linux. Ela é facilmente configurável como um pequeno firewall, computador desktop, estação de trabalho ou um cliente/servidor/provedor high–end para uso em uma rede Internet ou rede local.

A característica que mais distingue a Debian de outras distribuições GNU/Linux é seu sistema de gerenciamento de pacotes; dpkg e o conjunto de programas dselect e apt. Estas ferramentas dão ao administrador de um sistema Debian o controle completo sobre os pacotes que possui, incluindo atualização automática de toda a distribuição ou marcando pacotes que não devem ser atualizados. Até mesmo é possível dizer ao sistema de gerenciamento de pacotes sobre programas que você mesmo compilou e que dependências deve resolver.

Para proteger seu sistema de cavalos de tróia de outros softwares mal intencionados, a Debian verifica se os pacotes tiveram origem de seus maintainers. Os pacotes da Debian também oferecem um método de configuração segura; caso problemas de segurança sejam encontrados com os pacotes obtidos, as correções rápidamente estarão disponíveis. Apenas atualizando seu sistema periódicamente, você estará baixando e instalando as correções de segurança.

O método primário (e melhor) de se obter suporte do sistema Debian GNU/Linux e se comunicar com os seus desenvolvedores é através das mais de 80 listas que a Debian mantém. Para se inscrever em uma das listas da Debian, vá até a página the subscription page (http://www.debian.org/ MailingLists/subscribe).

## <span id="page-10-1"></span>**1.4 O que é Hurd?**

A Debian GNU/Hurd é o sistema Debian GNU que está usando o kernel Hurd. Em contraste com o kernel do Linux monolítico, o kernel Hurd é um micro–kernel baseado no kernel MACH. O estado atual é ainda sendo desenvolvido embora sua base está funcionado e totalmente operacional. em um nutsheel: o sistema Hurd será tratado como o sistema Debian GNU/Linux mas ele tem outro gerenciamento de kernel. Se está curioso e deseja aprender mais sobre o Debian GNU/Hurd, veja a página Debian GNU/Hurd ports pages (http://www.debian.org/ports/hurd/) e a lista de discussão <debian-hurd@lists.debian.org>.

# <span id="page-10-2"></span>**1.5 Obtendo a versão mais nova deste documento**

Este documento é periodicamente alterado. Verifique sempre o endereço Debian 2.2 pages (http: //www.debian.org/releases/2.2/) para novas atualizações sobre a versão 2.2. Versões atualizadas do manual de instalação estão disponíveis na área das páginas do manual de instalação oficial (http://www.debian.org/releases/2.2/alpha/install).

### <span id="page-11-0"></span>**1.6 Organização deste documento**

Este documento é utilizado para servir como primeiro manual para usuários Debian. Ele tenta fazer um pouco de referências como possível sobre o nível de experiência do leitor. No entanto, é assumido que você possui conhecimentos gerais de hardware.

Usuários experientes podem encontrar referências importantes neste documento, incluindo o mínimo de espaço de instalação, detalhes de hardwares suportados pelo sistema de instalação Debian, e muito mais. Eu encorajo usuários experientes a ler o restante deste documento.

Em geral, o documento é organizado de forma linear, de acordo com os passos do usuário durante o processo de instalação. Aqui estão os passos, e as seções destes documento que correspondentes a estes passos.

- 1. Determinar quais são os hardwares necessários para se utilizar o sistema de instalação em Requerimentos do Sistema, 'Requerimentos do Sistema' on page [7.](#page-14-4)
- 2. Cópia de segurança(backup) do seu sistema, e fazendo o planejamento e configuração de hardware antes de iniciar a instalação da Debian, em Antes de Você iniciar, em 'Antes de você iniciar' on page [13](#page-20-3)
- 3. Particionando seu disco rígido como descrito em 'Particionando seu disco rígido' on page [15](#page-22-2). Particionamento é muito importante, você precisará conhecer um pouco sobre isto.
- 4. Em 'Métodos para instalação da Debian' on page [21,](#page-28-2) são mostrados os diferentes meios de se instalar a Debian. Selecione e prepare o tipo de instalação correspondente.
- 5. Próximo, você iniciará o sistema de instalação. Informações sobre este passo é encontrado em 'Iniciando o sistema de instalação' on page [33;](#page-40-2) este capítulo contém também resolução de problemas caso você tenha dificuldades em inicia–la.
- 6. Fazendo configuração inicial no sistema, que é discutido em 'Usando dbootstrap para configuração inicial do sistema' on page [43,](#page-50-3) Seções 'Introdução ao dbootstrap' on page [43](#page-50-3) a "'Configurar a Rede"' on page [50.](#page-57-2)
- 7. Instale o sistema básico, em "'Instalar o Sistema Básico"' on page [50](#page-57-2).
- 8. Inicie no novo sistema básico instalado e execute várias tarefas pós instalação básica, em 'O Momento da Verdade' on page [52](#page-59-3).
- 9. Instalar o resto do sistema, usando o dselect ou apt-get em 'Instalando o resto de seu sistema' on page [55.](#page-62-1)

Uma vez que tenha seu sistema instalado, você pode ler 'Próximos passos e para onde ir a partir daqui' on page [57](#page-64-3). Este capítulo explica onde procurar mais informações sobre Unix, Debian e como trocar seu Kernel. Caso desejar criar seus próprios discos de instalação a partir dos fontes, de uma olhada em 'Informações técnica sobre os disquetes de inicialização' on page [61](#page-68-4).

Finalmente, informações sobre este documento e como contribuir para sua melhoria, pode ser encontrado em 'Administrivia' on page [65](#page-72-3).

# <span id="page-12-0"></span>**1.7 Alerta: Este documento esta em teste**

Este documento é inicial, uma versão pré–revisada do manual de instalação oficial da Debian. Ele esta incompleto e não terminado, e provavelmente contém erros, problemas gramaticais, etc. Se você ver "FIXME" ou "TODO", você pode estar certo que esta seção esta imcompleta. Tenha cuidado. Qualquer ajuda, sugestão, e especialmente patches, serão muito apreciados

As versão não–x86 deste documento estão particularmente incompletas, não exatas, e não testadas. Necessitamos de ajuda para estas plataformas!

Versões em desenvolvimento deste documento podem ser encontradas em http://www.debian. org/releases/2.2/alpha/install. Aqui você pode encontrar subdiretórios contendo diferentes versões do documento. o subdiretório source contém fontes SGML para o documento, que é a área apropriada se você deseja criar patches. Note que aquela área é reconstruida diariamente fora da área do CVSboot-floppies.

## <span id="page-12-1"></span>**1.8 Sobre Copyrights e licenças de software**

Eu tenho certeza que você já deve ter visto muitos contratos de licenças de muitos Softwares comerciais – Eles dizem que você somente pode usar e instalar uma cópia do programa em um computador. Com o sistema operacional Linux Debian/GNU é diferente: nós incentivamos você a colocar uma cópia em cada computador na sua escola, comércio, empresa. Empreste aos seus amigos, e ajude aquelas pessoas que querem instala–lo em seus computadores. Você pode sempre fazer várias cópias do Debian e *vende–las* (com algumas restrições). Isto porque o Debian é baseado no *Software Gratuito*(free).

Software livre não que dizer que não tem direitos autorais, e não significa que o CD que esta adquirindo não possui custos. Software livre, em parte, refere a licenças de programas individuais que não requerem pagamento de licenças para seu uso ou redistribuição. Ele é o meio que qualquer um pode extender, adaptar, e modificar o programa, e distribuir os resultados de seu trabalho sem problemas. [1](#page-12-2)

Muitos dos programas no sistema são licenciados sobre o termo da *GNU General Public Licence*, ou *GPL*. A GPL requer que você faça o *código fonte* dos programa estarem disponíveis a qualquer um que distribuir o programa; isso assegura que você, usuário, possa modificar o programa. As-sim, nós incluímos o código fontes de todos os programas no sistema Debian. <sup>[2](#page-12-3)</sup> Existem outras diversas formas de direitos autorais e licenças de softwares usada pelos programas na Debian. Você pode encontrar estes direitos autorais e licenças em cada programa verificando o arquivo /usr/doc/ \textit{nome-do-pacote}/copyright após instalar seu sistema.

Para mais informações sobre licenças e como Debian decide o que é livre o bastante para ser incluido na distribuição principal, veja Regras do Software Livre Debian (http://www.debian.org/ social\_contract#guidelines).

<span id="page-12-2"></span><sup>&</sup>lt;sup>1</sup>Note que nós deixamos disponíveis muitos pacotes que não segue nosso critério de ser livre. Estes são distribuidos na área contrib ou na área non-free; veja a Debian FAQ (http://www.debian.org/doc/FAQ/), abaixo de "The Debian FTP archives".

<span id="page-12-3"></span><sup>&</sup>lt;sup>2</sup> Para informações em como localizar e descompactar pacotes fontes da Debian, veja a Debian FAQ (http://www. debian.org/doc/FAQ/).

A mais importante notícia legal, é que este programa vem *sem garantias*. Os programadores que tem criado este programa, tem o feito em beneficio da comunidade. Nenhuma garantia é feita sobre qualquer atendimento do software a um determinado propósito. No entanto, desde que o programa é livre, você pode modificar o software para atender suas necessidades — e assim desfrutar dos benefícios daqueles que liberaram os programas deste modo.

# <span id="page-14-4"></span><span id="page-14-0"></span>**Capítulo 2**

# **Requerimentos do Sistema**

Esta seção contém informações sobre qual hardware você precisa para instalar a Debian. Você sempre encontrará links para procurar detalhes sobre hardwares suportados pela GNU e Linux.

# <span id="page-14-1"></span>**2.1 Hardware suportado**

Debian não impõe requerimentos do sistema além dos requerimento do Kernel do Linux e da GNU tool– sets. Então, qualquer arquitetura ou plataforma no qual o Kernel do Linux, libc, gcc, etc, for adaptado, e no qual a Debian ofereça suporte, pode executar a Debian.

Existem, no entanto, muitas limitações em seu disquete de inicialização a respeito de hardwares suportados. Muitas plataformas suportadas pelo Linux não são suportadas por nossos discos de boot. Se este é seu caso, você deverá criar um disco de recuperação personalizado, (veja 'Trocando o kernel do disquete de inicialização' on page [61](#page-68-4)), ou verificar as instalações da rede.

Além das diferentes configurações de hardwares com suporte para Alpha, esta seção contém informações gerais e referências para que detalhes adicionais sejam encontrados.

#### <span id="page-14-2"></span>**2.1.1 Arquiteturas suportadas**

Debian 2.2 suporta seis arquiteturas: Arquitetura baseadas no Intel x86; Máquinas Motorola 680x0 como o Atari, Amiga e Macintoshes; máquinas DEC Alpha e Máquinas Sun SPARC; ARM e StrongARM; e algumas máquinas IBM/Motorola PowerPC, incluindo máquinas CHRP, PowerMac e PReP. Estas são referidas como *i386*, *m68k*, *alpha*, *sparc*, *arm*, e *powerpc*, respectivamente.

Este documento abrange a instalação para a arquitetura *alpha*. Se você procura por informações para outras arquiteturas, dê uma olhada na página Debian-Ports (http://www.debian.org/ports/).

#### <span id="page-14-3"></span>**2.1.2 CPU, Placa mãe, e suporte de Vídeo.**

Detalhes completos relativos a DEC Alphas suportados podem ser encontrados em Linux Alpha HOW-TO (http://www.linuxdoc.org/HOWTO/Alpha-HOWTO.html). O objetivo desta seção é descrever as sub–arquiteturas suportadas pelos disquetes de inicialização.

Estações Alpha são agrupadas em sub–arquiteturas porque existe um número de gerações de placas mães e chip–sets suportados. Diferentes sub–arquiteturas frequentemente tem diferenças radicais de engenharia e capacidades. Então, o processo de instalação e, direto ao ponto, inicialização, pode variar de sistema para sistema.

A tabela seguinte lista as sub–arquiteturas suportadas pelo sistema de instalação da Debian. A tabela também indica o *nome código* para estas sub–arquiteturas. Você também precisará conhecer este código quando iniciar o processo de instalação:

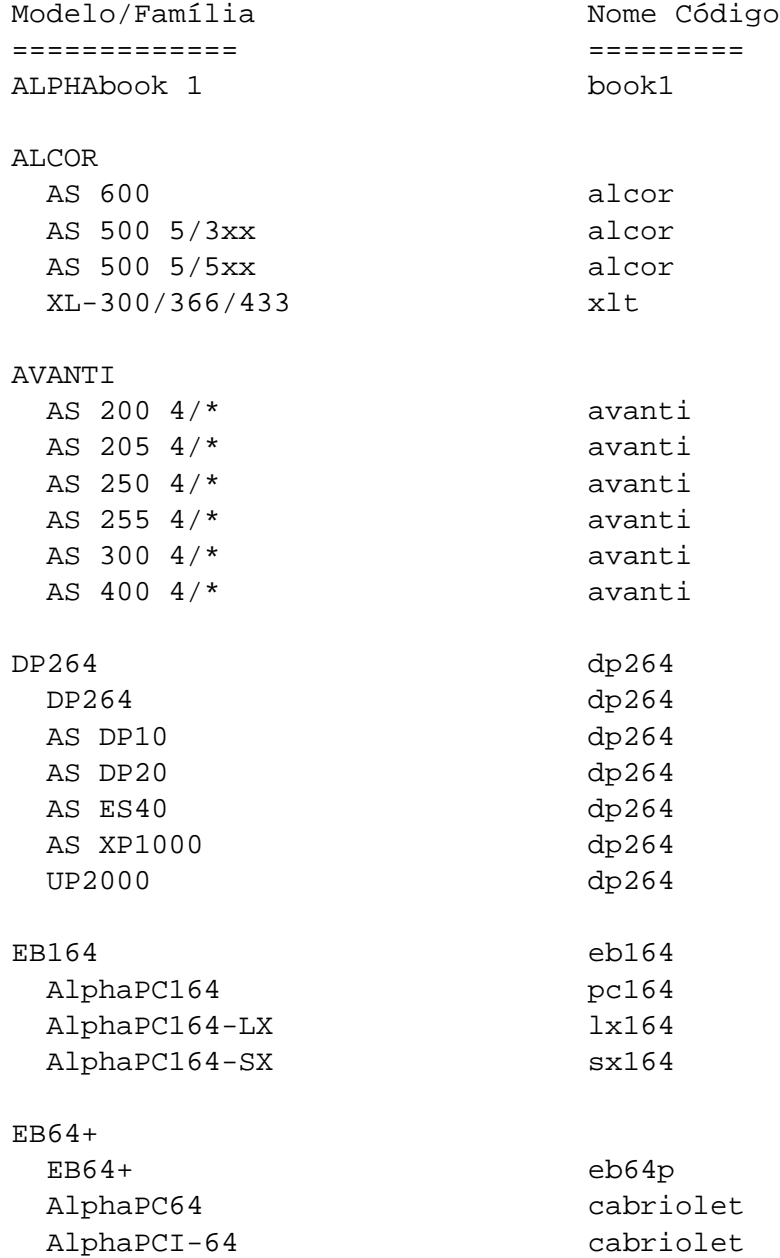

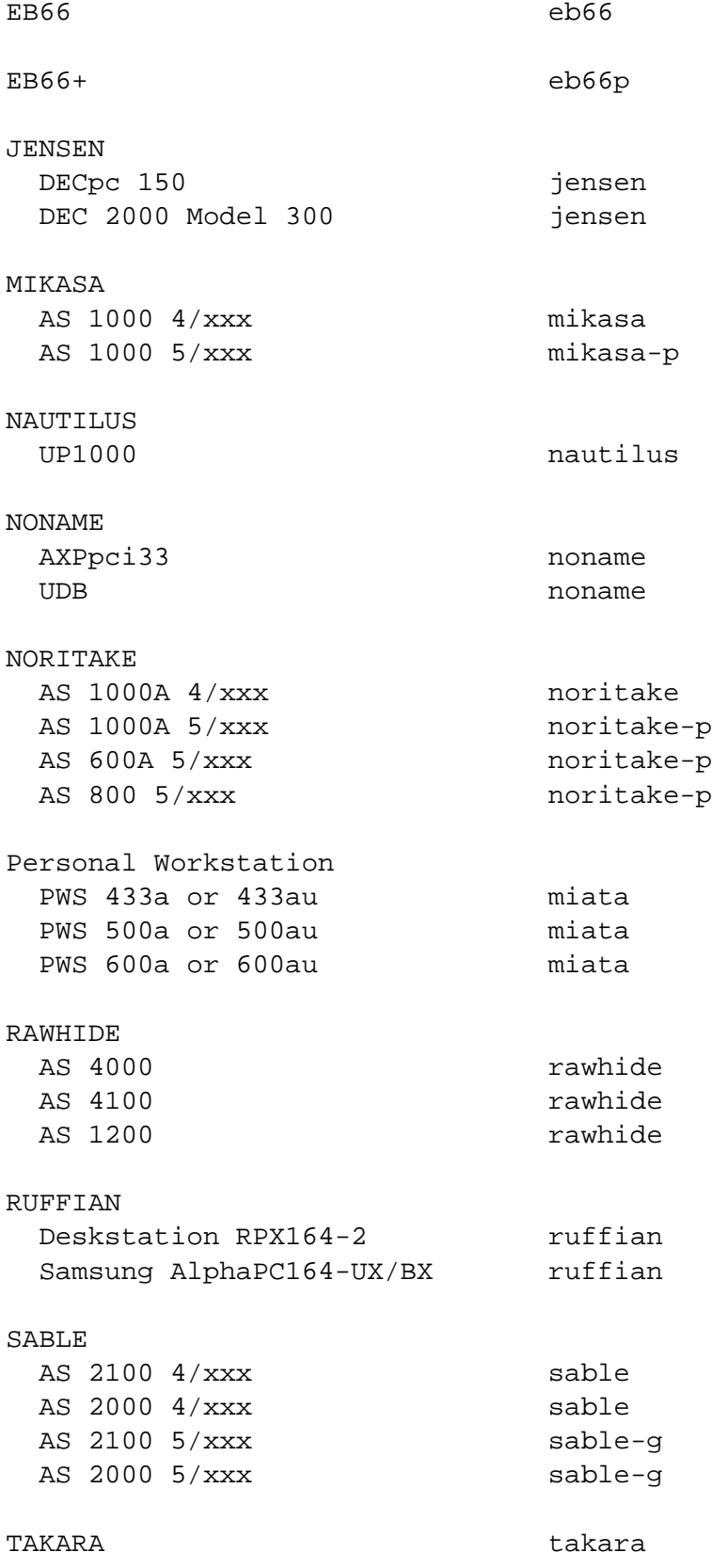

XL  $XI - 233/266$   $x1$ 

#### <span id="page-17-0"></span>**2.1.3 Processadores múltiplos**

Suporte a múltiplos processadores — também chamado de "simmetric multi–processing"ou SMP — é suportado nesta arquitetura. No entanto, o kernel padrão que acompanha a Debian 2.2 não possui este suporte. Isto não traz problemas na instalação, caso a instalação seja feita em um sistema que possui suporte a SMP, o kernel simplesmente utilizará a primeira CPU.

Para utilizar as vantagens de múltiplos processadores, você deverá substituir o kernel padrão que acompanha o Debian. Verifique como fazer isto em 'Compilando um novo Kernel' on page [58.](#page-65-2) Neste ponto (kernel versão 2.2.18pre21) o meio para ativar o SMP é selecionar a opção "symmetric multi– processing" na seção "General" da configuração do kernel. Se você compilar os programas em sistemas com multiprocessadores, veja a opção - j na documentação do make(1).

#### <span id="page-17-1"></span>**2.2 Meios de Instalação**

Existem quatro meios de instalação que podem ser utilizados com a Debian: Disquetes, CD–ROMs, partição de disco local, ou pela rede. Diferentes partes da instalação da Debian podem ser usadas utilizando estes diferentes meios de instalação; nós falaremos sobre isto em 'Métodos para instalação da Debian' on page [21.](#page-28-2)

A instalação mais comum é a feita através de discos flexíveis, embora geralmente, menos recomendada. Em muitos casos, você deverá fazer o primeiro boot através de disquetes, usando o disquete de inicialização. Geralmente, tudo o que precisa é de uma unidade de disquetes de alta densidade (1440 kilobytes) 3.5 polegadas.

A instalação através de CD–Rom é suportada em muitas arquiteturas. Em máquinas que suportam CD– Roms inicializáveis, você provavelmente terá uma instalação muito facilitada. Caso seu sistema não suportar a inicialização pelo CD–Rom, você pode usar o CD–Rom em conjunto com outras técnicas para instalar seu sistema, após inicializar através de outros meios, veja 'Instalando através de um CD– ROM' on page [35.](#page-42-2)

Instalação através de um disco rígido local é outra opção. Se você tiver o espaço livre nesta partição maior que o espaço que será ocupado pela sua instalação, esta é definitivamente uma boa opção. Muitas plataformas sempre tem instaladores locais, i.e., para boot através do AmigaOS, TOS, ou MacOS.

A última opção é a instalação pela rede. Você pode instalar seu sistema via NFS. Você também pode *inicializar* seu sistema através da rede. A instalação sem disco, usando a inicialização pela rede e um NFS montado no sistema de arquivos locais, é outra opção. Você provavelmente precisara de 16MB de memória RAM para esta opção.

Após seu sistema básico ser instalado, pode–se instalar o resto do seu sistema por diversas conexões de rede (incluindo PPP), via FTP, HTTP, ou NFS.

A Descrição completa destes métodos, e dicas úteis para escolher qual método é melhor para você, pode ser encontrado em 'Métodos para instalação da Debian' on page [21](#page-28-2). Por favor continue lendo o documento para ter certeza que os dispositivos que você deseja inicializar e instalar são suportados pelo sistema de instalação da Debian.

#### <span id="page-18-0"></span>**2.2.1 Sistema de armazenamentos suportados**

Os discos de inicialização da Debian contém um kernel que é criado para funcionar com a maioria dos sistemas. Infelizmente, isto faz o kernel grande, com vários drivers que nunca serão usados (veja 'Compilando um novo Kernel' on page [58,](#page-65-2) para aprender a construir seu próprio). No entanto, suporte para diversos tipos de dispositivos é feito para o sistema Debian ser instalado nos mais diversos tipos de hardwares. Qualquer sistema de armazenamento suportado pelo Kernel do Linux também é suportado pelo sistema de inicialização. Os seguintes controladores SCSI são suportados no kernel padrão:

• Qlogic ISP NCR and Symbios 53c8xx • Adaptec AIC7xxx

> Discos IDE também são suportados. Note, no entanto, que em muitos sistemas,o console SRM não está disponível para inicializar através de unidades IDE e o Jensen não pdoe inicializar através de disquetes. (veja o http://www.alphalinux.org/faq/FAQ-9.html para mais detalhes)

### <span id="page-18-1"></span>**2.3 Requerimentos de memória e espaço em disco**

Seu computador deve possuir, no mínimo, 16MB de memória RAM e 100MB de disco rígido. Se você quiser instalar alguns dos programas da distribuição, incluindo o sistema X–Window, e muitos programas de desenvolvimento e bibliotecas, você precisará no mínimo de 300MB. Para uma instalação mais ou menos completa, você precisará ter em torno de 800MB. Para instalar *tudo* disponível na Debian, você provavelmente precisará ter em torno de 2GB. Atualmente, não faz muito sentido instalar tudo, desde que alguns pacotes entrem em conflito com outros.

# <span id="page-18-2"></span>**2.4 Periféricos e outros Hardwares**

Linux suporta uma larga variedade de dispositivos de hardware como mouses, impressoras, scanners, modems, placas de rede, dispositivos PCMCIA, etc. No entanto, nenhum destes dispositivos são requeridos no momento da instalação do sistema. Esta seção contém informações específicas sobre dispositivos *não* suportados pelo sistema de instalação, embora sejam suportados pelo Linux. .

Qualquer placa de rede (NIC) suportada pelo kernel Linux deve também ser suportada pelos disquetes de inicialização. O suporte para os DECChip ethernet embutidos (Tulip) em alguns modelos Alpha estão compilados diretamente no kernel (FIXME: o mantenedor do kernel esqueceu disso, tenha certeza que isto está corrigido para o lançamento) . Para outras placas, você precisará carregar seu controlador de rede como um módulo.

# <span id="page-19-0"></span>**2.5 Obtendo hardwares específicos para GNU/Linux**

Existem diversos vendedores, agora, que vendem sistemas com Debian ou outras distribuições do GNU/Linux pré–instalados. Você pode pagar mais para ter este privilégio, mas compra um nível de paz de mente, desde então você pode ter certeza que seu hardware é bem compatível com GNU/Linux.

Se não estiver comprando um computador com Linux instalado, ou até mesmo um computador usado, é importante verificar se os hardwares existentes são suportados pelo kernel do Linux. Verifique se seu hardware é listado nas referências acima. Deixe seu vendedor (se conhecer) saber que o que está comprando é para um sistema Linux. Apoie vendedores de hardwares amigos do Linux.

#### <span id="page-19-1"></span>**2.5.1 Evite proprietários ou hardwares fechados**

Muitos fabricantes de hardwares simplesmente não nos dizem como escrever drivers para seus hardwares. Outros não nos permitem acesso a documentação sem um acordo de não revelação que iria nos prevenir de lançar no código fonte do Linux. Um exemplo é o Laptop IBM DSP sound system usado nos sistemas ThinkPad recentes – muitos destes sistemas possuem sistemas de som com o modem. Outro exemplo é o hardware proprietário na linha antiga do Macintosh.

Desde então não tivemos acesso a documentação destes dispositivos, e eles simplesmente não funcionam com o Linux. Você pode ajudar perguntando aos fabricantes de tal hardware que lancem a documentação. Se muitas pessoas perguntarem, eles vão notar que o Linux possui um bom mercado.

# <span id="page-20-3"></span><span id="page-20-0"></span>**Capítulo 3**

# **Antes de você iniciar**

### <span id="page-20-1"></span>**3.1 Backups**

Antes de iniciar a instalação, faça a cópia de segurança de todos os arquivos de seu sistema. O programa de instalação pode destruir todos os dados em seu disco rígido! Os programas usados na instalação são completamente confiáveis e muitos tem diversos anos de uso; ainda assim, um movimento falso pode ter seu custo. Até mesmo depois de entender, tenha cuidado e pense sobre suas respostas e ações. Dois minutos de pensamento podem salvar horas de um trabalho desnecessário.

Igualmente se estiver instalando em um sistema com multi–inicialização, tenha certeza que possui os discos da distribuição ou de qualquer outro sistema operacional presente. Especialmente se você reparticionar sua unidade de boot, você pode achar que precisa reinstalar o boot loader de seu sistema operacional, ou em muitos casos (i.e., Macintosh), todo o sistema operacional.

### <span id="page-20-2"></span>**3.2 Informações que precisa saber**

Antes deste documento, você deve ler a página de manual do cfdisk (cfdisk.txt), página de manual do fdisk (fdisk.txt), o tutorial dselect (dselect-beginner.html), e o Linux/Alpha FAQ (http://www.alphalinux.org/faq/FAQ.html).

Se ou seu computador está conectado em uma rede 24 horas por dia (i.e., uma conexão Ethernet ou equivalente — não uma conexão PPP), você deve perguntar a seu administrador da rede por estes detalhes:

• Nome do HOST (você mesmo pode decidir isto)

• Nome de domínio

• O endereço IP de seu computador

• Endereço IP de sua rede

• A mascara de rede usada em sua rede

• O endereço broadcast para usar em sua rede

• O endereço IP do sistema gateway que você deverá rotear, se sua rede possuir um gateway.

• O computador em sua rede que será usado como Servidor DNS (Serviço de nomes de domínio).

• Se está conectado em sua rede utilizando Ethernet.

Se seu computador está conectado a rede somente utilizando uma conexão serial, PPP ou conexão dial– up equivalente, você provavelmente não instalará o sistema básico pela rede. Você não precisará obter a configuração de sua rede a não ser que seu sistema esteja instalado. Veja 'Configurando o PPP' on page [54](#page-61-2) para informações de como configurar o PPP sobre o Debian.

# <span id="page-21-0"></span>**3.3 Pré–Instalação do hardware e sistema operacional**

Há as vezes muitos ajustes devem ser feitos em seu sistema antes da instalação. A plataforma x86 é a mais conhecida destas; a pré–instalação e configuração de hardware em outras arquiteturas é considerada simples.

Esta seção irá conduzi–lo durante a pré–instalação do hardware, se precisar, explicando sobre o que você precisará saber antes de instalar a Debian. Geralmente, isto envolve checagem e possível alteração de firmware para seu sistema. O "firmware" é o software central usado pelo hardware; ele é invocado durante o processo de testes de BOOT (após ligar o computador).

#### <span id="page-21-1"></span>**3.3.1 Overclock da CPU**

Muitas pessoas tem tentado operar com CPU's de 90MHz em 100MHz, etc. Isto normalmente funciona, mas a sensibilidade a temperatura e outros fatores podem danificar seu sistema. Um dos autores deste documento usou o OverClock em seu computador por um ano, e então o sistema começou a abortar o programa gcc com um sinal não esperado enquanto tentava compilar um kernel para seu sistema operacional. O problema foi resolvido fazendo a CPU voltar a operar em sua velocidade normal.

#### <span id="page-21-2"></span>**3.3.2 Módulos de Memória Defeituosos**

O compilador gcc é geralmente o primeiro programa a ser afetado por módulos de memória defeituosos (ou outros problemas de hardware que alteram dados sem explicação) porque ele contrói uma estrutura de dados que são repetidamente verificadas. Um erro nestas estruturas de dados podem fazer que ele execute uma instrução ilegal ou acesso a um endereço não existente. O sintoma disto é que o gcc terminará com um sinal inesperado.

# <span id="page-22-2"></span><span id="page-22-0"></span>**Capítulo 4**

# **Particionando seu disco rígido**

# <span id="page-22-1"></span>**4.1 Introdução**

Particionar o disco rígido simplesmente se refere em dividir o disco em duas seções. Cada seção é independente da outra. É equivalente a colocar paredes na casa; se você fizer mudanças em uma sala, a outra não será afetada.

Se possui atualmente um sistema operacional em seu computador (Windows 95, Windows NT, OS/2, MacOS, Solaris, FreeBSD) e você quiser instalar o Linux no mesmo disco, você provavelmente terá que reparticionar o disco. Em geral, alterando–se a partição de um sistema de arquivos existentes destrói todos os dados dela. Assim você deverá sempre fazer cópias de segurança antes de iniciar o reparticionamento. Usando a analogia da casa, você provavelmente deverá mover todos os móveis fora dela antes de mover a parede sobre o risco de destruílos.

No mínimo, GNU/Linux precisa de uma partição para sua instalação. Você pode ter uma partição simples contendo todo o sistema operacional, aplicativos, e seus arquivos pessoais. Muita pessoas sentem necessidade de possuir uma partição swap, embora não seja necessária. "Swap" é um espaço utilizando pelo sistema operacional que permite que o sistema criar uma "memória virtual". Colocando swap em uma partição separada, Linux pode fazer um uso mais eficiente dela. É possível forçar o Linux a utilizar um arquivo regular como swap, mas isto não é recomendado.

Porém, muitas pessoas decidem ter um número mínimo de partições para GNU/Linux. Existem duas razões para colocar os sistema em diversas partições pequenas. O primeiro é a segurança, se ocorrer um corrompimento do sistema de arquivos, geralmente somente aquela partição é afetada. Assim, você somente terá que restaurar (através de backups que criou) a partição afetada de seu sistema. No mínimo considere a criação de uma partição separada que é normalmente chamada de "partição root". Esta partição contém os componentes mais essenciais para o funcionamento de seu sistema. Se ocorrer o corrompimento de outras partições, você poderá iniciar o GNU/Linux e corrigir este problema. Isto pode evitar toda a reinstalação de seu sistema por causa de um problema.

A segunda razão é geralmente mais importante em uma empresa, mas depende do uso de seu computador. Suponha que alguma coisa esteja fora de controle e começa a comer seu espaço em disco. Se o processo causador deste problema procura obter privilégios de root (o sistema mantém uma porcentagem do espaço em disco longe dos usuários), de repente você pode descobrir que perdeu espaço em disco. Isto não é muito bom como o OS precisa utilizar arquivos reais (além do espaço de troca) para muitas coisas. Pode nem ser mesmo um problema de origem local. Por exemplo, obtendo e–mails indesejados pode–se facilmente encher uma partição. Utilizando mais partições, você estará protegendo seu sistema de muitos destes problemas. Usando novamente o e–mail como exemplo, colocando /var/spool/mail em sua própria partição, o resto do sistema trabalhará normalmente se você receber muitos e–mails.

A única desvantagem de se utilizar diversas partições é a dificuldade de se saber com antecedência quais serão as suas necessidades de espaço. Se você criar uma partição muito pequena, você terá que reinstalar todo o sistema ou terá que mover arquivos freqüentemente para outras partições para liberar espaço na partição. No outro caso, se criar um partição muito grande, você estará desperdiçando espaço que poderia ser utilizado em outro local. Espaço em disco é hoje em dia barato, mas porque jogar seu dinheiro fora?

#### <span id="page-23-0"></span>**4.1.1 A estrutura de diretórios**

A lista seguinte descreve alguns diretórios importantes. Ela deve ajuda–lo a decidir o esquema de particionamento para seu sistema. Se ela é muito confusa para você, apenas ignore–a e re–leia esta seção após ler todo o restante do manual de instalação.

• /: a raíz representa o ponto de partida da hieharquia de diretórios. Ele contém diversos programas essenciais para que o computador inicialize. Isto inclui o kernel, bibliotecas do sistema, arquivos de configuração em /etc/ e vários outros arquivos essenciais. Tipicamente são necessários de 30 a 50 MB, mas isto pode variar.

Nota: não coloque o diretório /etc/ em uma partição própria; você não poderá inicializar.

• /dev: Este diretório contém vários arquivos de dispositivos que são interfaces para vários componentes de hardware. Para mais detalhes, veja 'Nomes dos dispositivos no Linux' on page [18](#page-25-2).

/usr: Aqui residem todos os programas dos usuários (/usr/bin), bibliotecas(/usr/lib), documentação (/usr/share/doc), etc. Esta parte do sistema de arquivos precisa de mais espaço. Você deve no mínimo oferecer de 300 a 500MB de espaço em disco. Se você deseja instalar mais pacotes, aumente a quantidade de espaço neste diretório.

• /home: Cada usuário grava seus dados em um subdiretório deste diretório. O tamanho dele depende de quantos usuários estarão usando o sistema e quais arquivos são armazenados em seus diretórios. Dependendo do planejamento de uso, você deve reservar um espaço acima de 100MB para cada usuário, mas adapte este valor as suas necessidades.

• /var: Todos os dados variáveis como artigos news, e–mails, páginas de Internet, cache do APT, etc, serão armazenados neste diretório. O tamanho deste diretório depende únicamente do uso do computador, mas para a maioria das pessoas ele será unicamente dedicado a ferramenta de manutenção de pacotes. Se planejar fazer uma instalação completa de tudo que a Debian oferece em uma seção, a escolha do tamanho de 2 ou 3 gigabytes de espaço para /var deve ser suficiente. Se você quer instalar por partes (isto é, instalar serviços e utilitários, seguidos por ferramentas de texto, então o X, . . . ), você pode usar de 20 a 50 MB de espaço para /var. Caso o espaço em seu disco rígido seja um prêmio e você não planeja usar o APT, ao menos para maior atualizações, você pode conviver com um espaço entre 30 e 40 MB em /var.

• /tmp: Se um programa cria um arquivo temporário, ele normalmente o fará aqui. 20 a 50 MB devem ser o bastante.

• /proc: Este é um sistema de arquivos virtual que não reside no disco rígido, assim não é necessário espaço em disco rígido. Ele oferece informações vitais e interessantes sobre a execução do sistema.

# <span id="page-24-0"></span>**4.2 Planejando o uso do seu sistema**

É importante decidir qual será a função de sua máquina. Isto determinará os requerimentos de espaço em disco e afetará o esquema de particionamento.

Isto foi mudado para a Potato — nós precisamos atualiza–lo. Existe um número de tarefas comuns Como isto deve ser chamado? que a Debian oferece para sua conveniência (veja 'Selecionando e Instalando Perfis' on page [53](#page-60-2)). Aplicações de tarefa comuns são simplesmente conjuntos de seleções de pacotes que fazem isto fácil para você, no qual um número de pacotes são automáticamente marcados para instalação.

Cada perfil escolhido terá o tamanho resultante após completar a instalação. Se você não utilizar estes perfis, esta discussão é importante para o planejamento, desde que ele lhe dará a noção do tamanho da partição que você terá que possuir.

Os seguintes são vários dos perfis disponíveis e seus tamanhos: Os vários aplicativos e tamanhos provavelmente devem estar aqui.

- **Server\_std (servidor simples)** Este é um perfil de servidor pequeno, útil para ecomizar o espaço em servidores que não possuem muitas contas shell de usuários. Ele possui basicamente um servidor FTP, um servidor WEB, DNS, NIS e POP. Ele ocupará em torno de 50MB. Esta certo, que este tamanho seria o exato; qualquer outra coisa adicionada por você, seria adicional.
- **Dialup** Uma instalação de desktop simples, inclui o sistema X–Window, aplicações gráficas, som, editores, etc. Tamanho dos pacotes ocupara em média 500MB.
- **Work\_std (trabalho simples)** Uma configuração de usuário mais simples, sem o sistema X–Window ou aplicações X. Possivelmente recomendada para Notebooks ou computadores móveis. O tamanho é aproximadamente 140MB (note que o autor tem um notebook simples incluindo X11 simples, ocupando cerca de 100MB).
- **Devel\_comp (desenvolvimento)** Uma configuração de computador desktop com todos os pacotes de desenvolvimento, como o Perl, C, C++, etc. O tamanho ocupado é cerca de 475MB. Assumindo que você esta incluindo X11 e muitos pacotes adicionais para outros usos, você deverá possuir aproximadamente 800 MB para este tipo de instalação.

Lembre–se que estes tamanhos não incluem todos os outros materiais que são normalmente encontrados, como os arquivos de usuário, e dados. É sempre bom ser generoso quanto ao espaço de seus próprios arquivos e dados. Notavelmente, a partição /var da Debian contém muita informações circunstânciais. Os arquivos do dpkg (com informações de todos os pacotes instalados) podem facilmente consumir 20MB; com logs e o resto, você deverá reservar no mínimo 50MB para /var.

# <span id="page-25-2"></span><span id="page-25-0"></span>**4.3 Nomes dos dispositivos no Linux**

As partições e discos do Linux são nomeados de formas diferentes de outros sistemas operacionais. Você precisará conhecer os nomes que o Linux usa antes de criar suas partições. Aqui um esquema básico de nomes:

• O primeiro disco flexível é nomeado "/dev/fd0".

• O segundo disco flexível é nomeado "/dev/fd1".

• O primeiro disco SCSI (ID SCSI endereço–conhecido) é nomeado "/dev/sda".

• O segundo disco SCSI(endereço–conhecido) é nomeado "/dev/sdb", e assim por diante.

• O primeiro CD–ROM SCSI é nomeado "/dev/scd0", conheçido também como "/dev/sr0".

• O disco IDE principal na controladora primária é nomeado como "/dev/hda".

• O disco IDE escravo na contraladora primária é nomeado como "/dev/hdb".

• Os discos principal e escravo da segunda controladora são chamados "/dev/hdc" e "/dev/hdd", respectivamente. Novas controladores IDE possuem atualmente dois canais, efetivamente possuindo duas controladoras.

As partições em cada disco são representadas por um número decimal correspondente ao nome do disco: "sda1"e "sda2" representam a primeira e segunda partição do primeiro disco SCSI do computador.

Aqui um exemplo real. Imagine que você possui um sistema com 2 discos SCSI, um no segundo endereço SCSI e o outro SCSI no endereço 5. O primeiro disco (no endereço 2) é nomeado como "sda", e o segundo "sdb". Se a unidade "sda" possui 3 partições nele, estas serão nomeadas como "sda1", "sda2"e "sda3". O mesmo se aplica ao disco "sdb" e suas partições.

Note que se você tiver duas adaptadoras de barramento SCSI (i.e. controladoras), a ordem dos drives podem gerar confusão. A melhor solução neste caso é ler as mensagens no boot, assumindo que você conheça o modelo dos discos rígidos.

## <span id="page-25-1"></span>**4.4 Esquema de particionamento recomendado**

Como descrito acima, você definitivamente devera ter uma partição root (raiz) separada e menor, e uma partição /usr larga, se você tiver espaço. Por exemplo, veja abaixo. Para maior parte dos usuários, as duas partições inicialmente mencionadas são suficientes. Isto é especialmente recomendado quando você tem um disco rígido pequeno, assim criando várias partições desperdiçara mais espaço.

Em muitos casos, você precisara ter uma partição /usr/local separada se desejar instalar muitos programas que não fazem parte da distribuição Debian. Se sua máquina funcionar como servidor de e–mail, você deverá criar uma partição separada para /var/spool/mail. Normalmente, é uma boa idéia colocar /tmp em sua própria partição, com o espaço entre 20 e 30MB. Caso esteja configurando

um servidor que terá várias contas de usuários, é recomendado criar uma grande partição /home. Em geral, as situações de particionamento variam de computador para computador, dependendo de seu uso.

Para sistemas muito complexos, você deverá ler o Multi Disk HOWTO (http://www.linuxdoc. org/HOWTO/Multi-Disk-HOWTO.html). Este contém informações detalhadas, muito de interesse de ISPs e pessoas configurando servidores.

A respeito do assunto tamanho da partição de troca, existem muitos pontos de vista. Uma regra que funciona bem é criar o tamanho do arquivo de troca de acordo com a memória em seu sistema, embora não seja muito comum para muitos usuários ter mais que 64MB de swap. Também não pode ser menor que 16MB, na maioria dos casos. É claro, existem exceções para estas regras. Se você está tentando resolver 10.000 equações simultâneas em uma máquina com 256MB de memória, você precisará de 1 gigabyte (ou mais) de swap. Em arquiteturas de 32bits (i386, m68k, 32–bit SPARC, e PowerPC), o tamanho máximo de uma partição swap é de 2 GB (no Alpha e SPARC64, é virtualmente ilimitado). Isto deve ser o bastante para qualquer instalação. No entanto, caso os requerimentos de sua partição swap são grandes, você deve dividi–la em diferentes discos (também chamados de "spindles") e, se possível, canais SCSI e IDE diferentes. O kernel balanceará o uso da swap entre as múltiplas partições swap, oferecendo melhor performance.

# <span id="page-26-0"></span>**4.5 Exemplo de particionamento**

Em um exemplo, a máquina da casa do autor possui 32 MB de RAM e 1.7 GB IDE em /dev/hda. Isto é uma partição de 500MB para outro sistema operacional em /dev/hda1 (e 200MB nunca foram usados). Uma partição de 32MB é usada em /dev/hda3 e o resto (acima de 1.2GB em /dev/hda2) é a partição Linux.

#### <span id="page-26-1"></span>**4.6 Particionando antes da instalação**

Existem dois momentos em que você pode particionar: antes da instalação da Debian, ou durante a instalação da Debian. Se seu computador está dedicado somente a Debian, você deverá particionar com parte do processo de boot ("'Particionar o Disco Rígido"' on page [45](#page-52-3)). Se você tem uma máquina com mais que um sistema operacional instalado, você geralmente deixará o sistema operacional nativo e criará suas próprias partições.

As seções seguintes contém informações sobre o particionamento em seu sistema operacional nativo antes da instalação. Note que você precisará entender como outros sistema operacionais nomeiam as partições e como o Linux nomeia as partições; veja 'Nomes dos dispositivos no Linux' on the facing page.

#### <span id="page-26-2"></span>**4.6.1 Particioando no UNIX Tru64**

O UNIX Tru64, formalmente conhecido como Digital UNIX, que é formalmente conhecido com OSF/1, usa o esquema de particionamento parecido com o BSD "disk label", que permite acima de oito partic'˜oes por unidade de disco. As partições são numeradas de "1"a "8"no Linux e marcada com as letras de "a"a "h" no UNIX. Os kernels do Linux 2.2 e superiores semprem fazem a correspondência de "1"a "a", "2"a "b" e assim por diante. Por exemplo, o rz0e no UNIX Tru64 provavelmente deve ser chamado sda5 no Linux.

As partições no volume de disco podem se subscrever. Moreover, a partição "c" é requerida para medir todo o disco (assim subscrevendo todas as outras partições que contém dados). Sob o Linux isto faz sda3 idêntico a sda (sdb3 a sdb presente e assim por diante). Fazendo este requerimento separadamente, lá no entanto, não existe muita razão em se criar partições sobrepostas.

Outro requerimento convencional é para a partição "a" iniciar do inicio do disco, assim ela sempre incluirá o setor de inicialização com o volume do disco.

Os discos podem ser particionados com a ferramenta gráfica de configuração de discos que é acessível através do gerenciador de aplicações ou com utilitário da linha de comando disklabel. O tipo de partição para o sistema de arquivos Linux deve ser ajustado para "resrvd8". Isto somente pode ser feito via disklabel; no entanto, todas as outras configuraçòes podem ser feitas fácilmente com a ferramenta gráfica.

É possível, It is possible, e totalmente razoável, compartilhar uma partição swap entre UNIX e Linux. Neste caso será necessário rodar o mkswap naquela partição cada vez que o sistema for modificado do UNIX para Linux, pois o UNIX danificará a assinatura swap. Você pode rodar o comando mkswap através dos scripts de inicialização antes de adicionar o espaço swap através do swapon -a.

Se desejar montar partições UNUX sob o Linux, note que o Digital UNIX podem usar dois tipos diferentes de sistemas de arquivos: UFS e AdvFS, o Linux só entende o primeiro.

### <span id="page-27-0"></span>**4.6.2 Particionando no Windows NT**

O Windows NT usa a tabela de partição no estilo PC. Se estiver manipulando partições FAT ou NTFS existentes, é recomendado que você use as ferramentas nativas do Windows NT (ou, mais conveniente, você também pode reparticionar seu disco através do menu de configuração do AlphaBIOS). Caso contrário, não será realmente necessário reparticionar através do Windows; as ferramentas de reparticionamento do Linux farão um bom trabalho. Note que quando você executa o NT, o Administrador de Discos pode lhe perguntar se deseja gravar uma "assinatura" nos discos não–Windows que possui. *Nunca* faça isso, pois esta assinatura destrói as informações da partição.

Se planejar inicializar o Linux através de um console ARC/AlphaBIOS/ARCSBIOS, você precisará de uma pequena partição FAT para o MILO. Um Megabyte é suficiente. Se o Windows NT estiver instalado, sua partição de inicialização de 6MB pode ser usada para este propósito.

# <span id="page-28-2"></span><span id="page-28-0"></span>**Capítulo 5**

# **Métodos para instalação da Debian**

Você pode instalar a Debian através de uma variedade de métodos locais (CD, disco rígido, disquetes) e remotos (FTP, NFS, PPP, HTTP). A Debian também suporta várias configurações de hardware, assim você terá algumas escolhas para fazer antes de seguir em frente. Este capítulo explica as escolhas e algumas sugestões de como faze–las.

Você pode fazer diferentes escolhas durantes os diferentes passos de instalação. Por exemplo, você pode iniciar com a instalação inicializando através de disquetes, mas pode seguir os passos restantes usandos arquivos em seu disco rígido.

Uma das características nos passos de instalação atuais é aumentar a variedade de hardwares (e.g. placas) e softwares (protocolos de rede e controladores do sistema) que o sistema suporta. Consequentemente, futuros métodos de instalação podem utilizar mais métodos que os atuais.

A rota mais fácil para muitas pessoas é através de um conjunto de CDs da Debian. Se tiver tal conjunto e se seu computador suporta a inicialização diretamente através do CD, grande! Simplesmente insira seu CD, reinicie o sistema e siga para o próximo capítulo. Se ele sair da instalação padrão, você deve retornar aqui e verificar kernels alternativos e outros métodos de instalação que podem funcionar para você. Em particular, note que alguns conjuntos de CDS oferecem diferentes kernels em diferentes CDs, assim tente inicializar através de diferentes CDS além do primeiro.

# <span id="page-28-1"></span>**5.1 Visão do processo de instalação**

Esta visão clareia os pontos onde você deve escolher a origem da instalação ou fazer a escolha que afetará quais fontes você pode escolher depois. Os seguintes passos ocorrerão:

- 1. Você começará iniciando o sistema de instalação
- 2. Você será perguntado pela origem do kernel (o kernel é o núcleo do sistema operacional).
- 3. Você responderá uma série de questões para realizar a configuração inicial do sistema.
- 4. Você será perguntado pela origem dos controladores.
- 5. Que controladores serão carregados
- 6. Origem para a instalação do sistema básico
- 7. Reiniciará seu sistema e fará as configurações finais.
- 8. Opcionalmente, mas quase certamente, você instalará programas adicionais, oferecendo uma ou mais maneiras de faze–lo.

Fazendo suas escolhas, você precisará ter algumas coisas em mente. A primeira envolve sua escolha do kernel. O kernel que você escolherá para inicializar o seu sistema é o mesmo kernel que será utilizado em seu sistema, após instalado. Desde que os controladores são específicos ao kernel, você deve pegar um pacote que contém drivers que funcionam com o seu kernel. Nós explicaremos brevemente como escolher o kernel correto, ou o tipo de instalação.

Os kernels diferentes também tem diferentes capacidades de rede sobre o computador e também expande ou limita suas escolhas de origem, particularmente antes do processo de instalação.

Finalmente, os drivers em particular que carregará para ativar hardwares adicionais (e.g., placas de interface de rede e controladoras de disco rígido), sistemas de arquivos (e.g. NTFS ou NFS) e protocolos (e.g. PPP) que permitem origens adicionais para o resto da instalação do sistema.

# <span id="page-29-0"></span>**5.2 Escolhendo o tipo de instalação correta**

Seu hardware será ditador na sua escolha do kernel. Escolha o diretório apropriado de sub–arquiteturas, revise a documentação aqui e continue. Se estiver inicializando através de um CD–ROM, CDs diferentes serão usados para instalações diferentes. Consulte a documentação de seu CD para mais detalhes. Incluir materiais sobre como as escolhas do kernel funcionam com CDs.

# <span id="page-29-1"></span>**5.3 Fontes de Instalação para Diferentes Etapas**

Esta seção indica o tipo de hardware que *pode* e normalmente *funcionará* em diferentes etapas da instalação. Não é garantido que todos os hardwares do tipo indicado funcionem com todos os kernels. Por exemplo, discos RAID geralmente não serão acessíveis até que instale os controladores apropriados.

#### <span id="page-29-2"></span>**5.3.1 Iniciando o sistema de instalação**

A inicialização do sistema de instalação talvez seja o passo mais crítico. O próximo capítulo oferece detalhes adicionais, mas suas escolhas geralmente incluem:

• the disquete de inicialização (note que em instalações usando o MILO como um gerenciador de partida, você precisará de diversos discos para inicializar – veja 'Iniciando o sistema de instalação' on page [33](#page-40-2) para mais detalhes)

• um CD–ROM inicializável

• através da rede, usando TFTP

#### <span id="page-30-0"></span>**5.3.2 Origens e passos de instalação**

Precisamos da revisão de experts.

A tabela seguinte indica que fontes você pode usar em cada estágio do processo de instalação. A coluna indica o diferente estágio da instalação, organizado da esquerda para a direita na sequência que eles ocorrem. A coluna da direita é o método de instalação. Uma célula em branco indica que o canal não está disponível no estágio de instalação; Y indica que está e S significa que está em alguns casos.

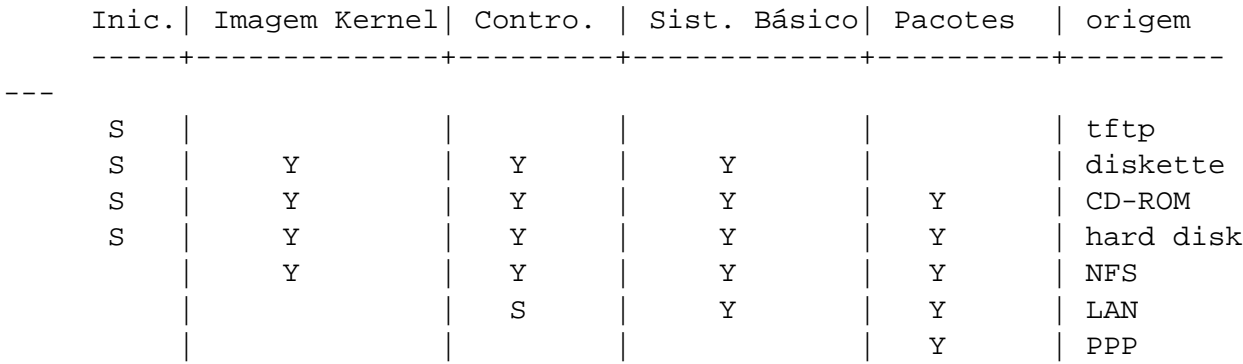

Por exemplo, a tabela mostra que o PPP é somente usado para a instalação dos pacotes.

Note que você somente será perguntado para uma orgiem para a imagem do ekrnel e drivers em alguns métodos de instalação. Se inicializar através de um CD–ROM, ele pegará estes itens automáticamente através do CD. O ponto importante é uqe *assim que inicializar através de um disquete, você será perguntado por um melhor método de instalação*. Lembre–se, no entanto, que você *não* deve misturar diferentes tipos de instalação, isto é, usar um disquete de inicialização de uma arquitetura e um disquete de controladores de outra.

A coluna de inicialização é toda "S" porque o suporte de mídias para inicialização variam de diferentes arquiteturas.

As linhas "LAN"t "PPP" se referem a transferência de arquivos baseadas na Internet (FTP, HTTP e outras) através de Ethernet ou linhas telefônicas. Em geral, isto não estará disponível, mas certos kernels podem lhe permitir fazer isto mais tarde. Experts podem também usar estas conexões para montar seus discos e realizarem outras operações para acelerar este processo. O oferecimento de ajuda em tais casos, está fora do assunto deste documento.

#### <span id="page-30-1"></span>**5.3.3 Recomendações**

Obtenha um conjunto de CDs da Debian GNU/Linux. Inicialize através deles se possível.

Siga esta frase, você provavelmente deve ou não. Se seu problema está simplesmente que sua unidade de CD–Rom não é inicializável, você pode colocar os arquivos necessários para o processo inicial de instalação em disquetes ou inicializar através de um sistema operacional alternativo.

Caso isto falhe, você pode ter sistemas operacinais existentes com algum espaço livre. O último sistema de instalação pode ler muitos sistemas de arquivos (NTFS sendo uma exceção prominente — você deve carregar o controlador correspondente). Se puder fazer isto, você deve copiar a documentação, imagens iniciais de inicialização e utilitários. Então obtenhs os arquivos de controladores apropriados através de um simples arquivo e o sistema básico. Inicialize e quando perguntado, indique ao programa de instalação a localização dos arquivos que copiou.

Estas são somente sugestões. Você deve escolher quais destes métodos é mais conveniente para você. Os disquetes são ambos convenientes e frágeis, assim evite–os se possível. No entanto, comparado a inicialização de um sistema operacional já existente, ele oferece um ambiente limpo e um caminho fácil, assim ele é apropriado para a inicialização, caso seu sistema suportar.

## <span id="page-31-0"></span>**5.4 Descrição dos arquivos do sistema de instalação**

Esta seção contém uma lista anotada de arquivos que encontrará no diretório disks-alpha. Você pode não precisar copiar todos; isto depende do método de inicialização e instalação do sistema básico que você escolher.

Muitos arquivos são imagens dos disquetes; isto é, um arquivo simples que pode ser gravado para um disquete para criar os discos necessários. Estas imagens são, obviamente, independente do tamanho do disquete de destino. Por exemplo, 1.44MB é a quantidade normal de dados que cabe em disquete de 3.5 polegadas padrões. Este é o único tamanho de disquete suportado e sua arquitetura. A imagem para disquetes de 1.44MB podem ser encontradas no diretório images-1.44.

Se estiver usando um navegador web em um computador conectado a rede para ler este documento, você provavelmente poderá copiar os aruqivos selecionando seus nomes no seu navegador. Dependendo do seu navegador, você precisará fazer alguma ação especial para copiar diretamente para um arquivo, em modo binário simples. Por exemplo, no Netscape você precisa manter a tecla shift pressionada enquanto clica na URL para copiar o arquivo. Os arquivos podem ser copiados através de URLs deste documento ou você pode copia–los de http://http.us.debian.org/debian/dists/potato/main/ disks-alpha/current/, ou do diretório correspondente de qualquer um dos sites espelhos da Debian (http://www.debian.org/distrib/ftplist).

#### <span id="page-31-1"></span>**5.4.1 Documentação**

#### **Manual de Instalação:**

**install.pt.txt**

**install.pt.html**

**install.pt.pdf** O arquivo que está lendo agora, em format texto plano ASCII, HTML ou PDF.

#### **Páginas de manual dos programas de Particionamento:**

**fdisk.txt**

**cfdisk.txt** Instruções de uso dos programas de particionamento disponíveis.

**http://http.us.debian.org/debian/dists/potato/main/disks-alpha/current/md5sum.txt** Lista de checksums MD5 dos arquivos binários. Se tiver o programa md5sum, você pode se assegurar que seus arquivos não estão corrompidos executando md5sum -v -c md5sum.txt.

#### <span id="page-32-0"></span>**5.4.2 Arquivos para o processo inicial de inicialização**

#### **Imagens do disquete de inicialização:**

**http://http.us.debian.org/debian/dists/potato/main/disks-alpha/current/images-1.44/rescue.bin**

**http://http.us.debian.org/debian/dists/potato/main/disks-alpha/current/jensen/images-1.44/rescue.bin**

# **http://http.us.debian.org/debian/dists/potato/main/disks-alpha/current/nautilus/images-1.44/rescue.bin**

Esta são imagens de disco do disquete de inicialização. O disquete de inicialização é usado para a instalação inicla e para emergências, tal quando seu sistema não inicializa por alguma razão. No entanto é recomendado que você grave este disquete até mesmo se não estiver usando disquetes para a instalação.

Seleciona a imagem de disquete para sua sub–arquitetura selecionada, como indicado em 'CPU, Placa mãe, e suporte de Vídeo.' on page [7.](#page-14-4)

#### **Imagem(ns) raíz:**

**http://http.us.debian.org/debian/dists/potato/main/disks-alpha/current/images-1.44/root.bin** Este arquivo contém uma imagem do sistema de arquivos temporário que será carregado na memória quando inicializar através do disquete de inicialização. Isto é usado para instalações através de CD–ROM, disco rígido e disquetes.

#### **Kernel do Linux:**

**http://http.us.debian.org/debian/dists/potato/main/disks-alpha/current/linux**

**http://http.us.debian.org/debian/dists/potato/main/disks-alpha/current/jensen/linux**

**http://http.us.debian.org/debian/dists/potato/main/disks-alpha/current/nautilus/linux** Esta é a imagem do kernel do Linux que será usada na instalação a partir de CDs e disco rígido. Você não precisará dela se estiver instalando através de disquetes.

#### **Imagens de inicialização TFTP**

**http://http.us.debian.org/debian/dists/potato/main/disks-alpha/current/tftpboot.img** Imagens de inicialização usadas para inicialização através de uma rede, veja 'Inicialização através do TFTP' on page [36](#page-43-3). Geralmente, elas contém o kernel do Linux e o sistema de arquivos raíz root.bin.

#### <span id="page-33-0"></span>**5.4.3 Arquivos de Controladores**

Estes arquivos contém os módulos do kernel, ou controladores, para todos os tipos de hardwares que não são necessários para a inicialização do sistema de instalação. Você pode obter os controladores que deseja em dois passos: primeiro identifique o arquivo do controlador que deseja utilizar, e então selecione este controlador que deseja.

Lembre–se que seu arquivo de controlador deve ser consistente com sua escolha do kernel inicial.

#### **Imagens do disquete de controladores**

**http://http.us.debian.org/debian/dists/potato/main/disks-alpha/current/images-1.44/driver-1.bin**

**http://http.us.debian.org/debian/dists/potato/main/disks-alpha/current/jensen/images-1.44/driver-1.bin**

**http://http.us.debian.org/debian/dists/potato/main/disks-alpha/current/nautilus/images-1.44/driver-1.bin** Estas são as imagens de disco do disquete de controladores.

#### **arquivo disquete de controladores**

**http://http.us.debian.org/debian/dists/potato/main/disks-alpha/current/drivers.tgz**

**http://http.us.debian.org/debian/dists/potato/main/disks-alpha/current/jensen/drivers.tgz**

**http://http.us.debian.org/debian/dists/potato/main/disks-alpha/current/nautilus/drivers.tgz** Se você não estiver limitado a disquetes, escolha um destes arquivos.

#### <span id="page-33-1"></span>**5.4.4 Arquivos do Sistema Básico**

O "Sistema Básico da Debian" é um conjunto de pacotes que são requeridos para executar a Debian de uma maneira mínima. Uma vez que configurar e instalar o sistema básico, sua máquina pode "ser utilizada".

#### **Imagens do sistema básico:**

**http://http.us.debian.org/debian/dists/potato/main/disks-alpha/current/base2\_2.tgz**

**ou**

**http://http.us.debian.org/debian/dists/potato/main/disks-alpha/current/images-1.44/base-1.bin**

**http://http.us.debian.org/debian/dists/potato/main/disks-alpha/current/images-1.44/base-2.bin**

**http://http.us.debian.org/debian/dists/potato/main/disks-alpha/current/images-1.44/base-3.bin http://http.us.debian.org/debian/dists/potato/main/disks-alpha/current/images-1.44/base-4.bin http://http.us.debian.org/debian/dists/potato/main/disks-alpha/current/images-1.44/base-5.bin http://http.us.debian.org/debian/dists/potato/main/disks-alpha/current/images-1.44/base-6.bin http://http.us.debian.org/debian/dists/potato/main/disks-alpha/current/images-1.44/base-7.bin http://http.us.debian.org/debian/dists/potato/main/disks-alpha/current/images-1.44/base-8.bin http://http.us.debian.org/debian/dists/potato/main/disks-alpha/current/images-1.44/base-9.bin http://http.us.debian.org/debian/dists/potato/main/disks-alpha/current/images-1.44/base-10.bin http://http.us.debian.org/debian/dists/potato/main/disks-alpha/current/images-1.44/base-11.bin http://http.us.debian.org/debian/dists/potato/main/disks-alpha/current/images-1.44/base-12.bin http://http.us.debian.org/debian/dists/potato/main/disks-alpha/current/images-1.44/base-13.bin http://http.us.debian.org/debian/dists/potato/main/disks-alpha/current/images-1.44/base-14.bin http://http.us.debian.org/debian/dists/potato/main/disks-alpha/current/images-1.44/base-15.bin**

**http://http.us.debian.org/debian/dists/potato/main/disks-alpha/current/images-1.44/base-16.bin** Estes arquivos de imagem contém o sistema básico que será instaldo em sua partição Linux durante o processo de instalação. Este é o mínimo necessário para você ser capaz de instalar o resto dos pacotes. O arquivo \path{http://http.us.debian.org/debian/dists/potato/ main/disks-alpha/current/base2\_2.tgz} é para instalação através de outras mídias que não sejam disquetes, i.e., CD–ROM, disco rígido, ou NFS.

Nós retornaremos agora para assuntos específicos a tipos particulares de origens. Por conveniência, eles aparecem na mesma ordem que as colunas na tabela anterior descrevendo as diferentes origens de instalação.

# <span id="page-35-0"></span>**5.5 TFTP**

A inicialização através da rede requer que você tenha uma conexão de rede suportada pelos disquetes de inicialização, um servidor BOOTP, e um servidor TFTP. Este método de instalação é descrito em 'Inicialização através do TFTP' on page [36.](#page-43-3)

## <span id="page-35-1"></span>**5.6 Disquetes**

#### <span id="page-35-2"></span>**5.6.1 Confiança em disquetes**

O maior problema de pessoas que instalam a Debian pela primeira vez é sobre a confiança nos disquetes.

O disquete de inicialização é o disquete que pode ter o pior problema, porque ele é lido diretamente pelo hardware, antes do Linux inicializar. Freqüentemente, o hardware não pode ler a confiança do disquetes de driver do Linux, e poderá parar sem mostrar nenhuma mensagem de erro caso ler dados incorretos do disco. Estas falhas podem também acontecer no disquete de controladores e nos disquetes do sistema básico, a maioria deles são indicados por várias mensagens sobre erros de I/O do disco.

Se você esta tendo problemas de instalação com um disquete em particular, a primeira coisa que deve fazer é re–copiar o disco de imagem afetado e grava–la em *outro* disquete. Simplesmente reformatando o antigo disquete não será suficiente, até mesmo se parecer que o disquete foi foi reformatado e gravado sem erros. Em muitos casos é útil tentar gravar o disquete em um computador diferente.

Um usuário relatou que tentou gravar uma imagem para o disquete *três* vezes antes de ter sucesso, e então tudo funcionou corretamente com o terceiro disquete.

Outro usuários tem relatado que simplesmente reiniciando o computador algumas vezes com o mesmo disquete na unidade, obtiveram sucesso na inicialização. Isto tudo é devido a bugs de hardware ou firmware de unidades de disquetes.

#### <span id="page-35-3"></span>**5.6.2 Booting from Floppies**

A inicialização através de disquetes é suportada em muitas plataformas. Revisar e integrar as 2 discussões para m68k.

Para inicializar através de disquetes, simplesmente copie a imagem do disquete de inicialização e a imagem do disquete de controladores.

Se precisar também, você pode modificar o disquete de inicialização; veja 'Trocando o kernel do disquete de inicialização' on page [61](#page-68-4).

O disquete de inicialização não tem espaço para a imagem do sistema de arquivos raíz, assim você deverá gravar a imagem do sistema de arquivos raíz em um disquete também. Você pode criar aquele disquete da mesma maneira que criou as outras imagens de disquetes. Uma vez que o kernel seja carregado do disquete de inicialização, você será perguntado pelo disquete raíz. Insira aquele disquete e continue.

No alpha, se você escolher inicializar através do console ARC firmware usando o MILO, você precisará também obter o MILO e o LINLOAD.EXE e grava–los para um disquete formatado pelo DOS. Veja
<span id="page-36-0"></span>'Console Alpha Firmware' on page [38](#page-45-0) para mais informações sobre o Alpha firmware e gerenciadores de partida.

Os binários do MILO são específicos a plataformas. Veja 'CPU, Placa mãe, e suporte de Vídeo.' on page [7](#page-14-0) para determinar a imagem do MILO apropriada para seu Alpha.

#### **5.6.3 Instalação do Sistema Básico via Disquetes**

Nota: Este não é um meio recomendado de se instalar a Debian, porque disquetes são geralmente um tipo de mídia pouco confiável. É somente recomendado se você não tiver sistema de arquivos ou qualquer outro disco rígido existente em seu sistema.

Complete estes passos:

1. Obtenha estas imagens de disco (estes arquivos são descritos em grandes detalhes em 'Descrição dos arquivos do sistema de instalação' on page [24\)](#page-31-0):

• uma imagem do disquete de inicialização

• Os binários do MILO e LINLOAD.EXE e um disco formatado pelo DOS, se você escolher inicializar através do console ARC. O LINLOAD.EXE é independente de plataforma, mas o MILO é especifico ao modelo usado no Alpha. Veja 'CPU, Placa mãe, e suporte de Vídeo.' on page [7](#page-14-0) para mais detalhes sobre as diferentes plataformas Alpha.

as imagens do disquete de controladores

• as imagens de disco do sistema básico, i.e., base-1.bin, base-2.bin, etc.

• e a imagem do sistema de arquivos raíz

- 2. Localiza disquetes suficiente para todas as imagens de disco que deseja gravar.
- 3. Crie os disquetes, como discutido em 'Criando Disquetes através das Imagens de Discos' on this page.
- 4. Insira o disquete de inicialização em sua unidade de disquetes, e reinicie o computador.
- 5. Vá até 'Iniciando o sistema de instalação' on page [33](#page-40-0).

#### **5.6.4 Criando Disquetes através das Imagens de Discos**

Imagem de disco são arquivos que contém o conteúdo completo de um disco flexível em formato *raw* (simples). As imagens de disco, como o rescue.bin, não pode ser simplesmente copiado para o disquete. Um programa especial é usado para gravar os arquivos de imagem para o disquete em formato *simples*. Isto é requerido porque estas imagens são representações em formato simples do disco; é requerido para fazer a *cópia do setor* de dados do arquivo no disquete.

Existem diferentes técnicas para criar disquetes através das imagens de disco, que depende de sua plataforma. Esta seção descreve como criar discos flexíveis através dos discos de imagem para diferentes plataformas.

Não importa qual é o método que utiliza para criar seus disquetes, apenas se lembre de protege–los contra gravação após gravar os discos de imagem, para evitar que sejam danificados acidentalmente.

#### **Gravando Imagens de Disco através de um sistema Linux ou Unix**

Para gravar a imagem de disco para os disquetes, você provavelmente precisará acessar o sistema como root. Coloque um disquete em bom estado na unidade de discos. Após isto, use o comando:

dd if=arquivo of=/dev/fd0 bs=512 conv=sync ; sync

onde:

• *arquivo* – é um dos discos de imagem.

• */dev/fd0* – é normalmente usado para especificar seu primeiro dispositivo de disco flexível, ele pode ser diferente em sua estação de trabalho (em um Solaris, é /dev/fd/0). O comando ira retornar ao aviso de comando antes do Unix finalizar a gravação para o disquete, de uma olhada no led de disco em uso da unidade de disquetes e tenha certeza que ele está apagado e o disco tenha parado antes de remove–lo da unidade. Em muitos sistemas, você deverá utilizar o comando para ejetar o disquete da unidade (em um Solaris, use eject, veja as páginas de manual).

Muitos sistemas tentam montar automaticamente um disquete quando você o coloca em sua unidade. Você deverá desativar esta característica antes da estação de trabalho ser utilizado para gravar um disquete em *modo simples*. Infelizmente isto pode variar dependendo de seu sistema operacional. No Solaris, você pode trabalhar através do gerenciamento de volumes para obter acesso raw ao disquete. Primeiro, tenha certeza que o disquete é montado automáticamente (usando volcheck ou comando equivalente no gerenciador de arquivos). Então use o comando dd na forma descrita acima, apenas substituindo /dev/fd0 com /vol/rdsk/\textit{nome\_disqute}, onde *nome\_disquete* é o nome do disquete que foi dado quando foi formatado (disquetes sem nome usam o volume padrão de unnamed\_floppy). Em outros sistemas, pergunte ao seu administrador.

#### **5.7 CD–ROM**

A inicialização pelo CD–Rom é um dos meios mais fáceis de instalação. Se você não está com sorte e o kernel do CD–Rom não funciona, você deverá utilizar outra técnica.

A instalação a partir de CD–Rom é descrita em 'Instalando através de um CD–ROM' on page [35.](#page-42-0)

Note que certas unidades de CD rom podem requerer controladores especiais, e assim estar inacessíveis nos primeiros estágios da instalação.

#### **5.8 Disco Rígido**

A inicialização através de um sistema operacional existente é uma opção conveniente; para alguns sistemas este é o único método de instalação suportado. Este método é descrito em 'Booting from a Hard Disk' on page [34.](#page-41-0)

Hardwares e sistemas de arquivos exóticos podem tornar os arquivos no disco rígido inacessíveis no processo de instalação. Se eles não são suportados pelo kernel O Linux, eles serão inacessíveis até mesmo no fim!

# **5.9 Instalando através do NFS**

Devido a natureza deste método de instalação, somente o sistema básico pode ser instalado via NFS. Você precisará ter o disquete de inicialização e o disquete de controladores disponíveis localmente usando um dos métodos acima. Para instalar o sistema básico via NFS, você terá que seguir a instalação regular como explicada em 'Usando dbootstrap para configuração inicial do sistema' on page [43](#page-50-0). Não se esqueça de carregar o módulo (controlador) se sua placa Ethernet e o módulo do sistema de arquivos NFS.

Quando o dbootstrap lhe perguntar onde o sistema básico está localizado ("'Instalar o Sistema Básico"' on page [50](#page-57-0)), você deve escolher NFS e seguir as instruções.

# <span id="page-40-0"></span>**Capítulo 6**

# **Iniciando o sistema de instalação**

Este capítulo inicia com algumas informações gerais sobre a inicialização da Debian GNU/Linux, então se move para seções individuais de métodos de instalação particulares e sua conclusão são alguns avisos sobre problemas que podem ser encontrados durante este processo (e como resolve–los).

#### **6.1 Parâmetros de Inicialização**

Parâmetros de inicialização são parâmetros que são geralmente usados para ter certeza que os periféricos funcionarão corretamente. Para a maior parte, o kernel pode auto–detectar as informações sobre seus periféricos. No entanto existem casos que você deverá ajudar um pouco o kernel.

Dependendo da firmware do console no qual você está inicializando, diferentes métodos podem ser usados para passar parâmetros ao kernel. Estes métodos serão descritos abaixo, separadamente para cada processo de inicialização. Informações completas sobre os parâmetros de inicialização podem ser encontrados na url Linux BootPrompt HOWTO (http://www.linuxdoc.org/HOWTO/BootPrompt-HOWTO. html); esta seção contém somente uma visão sobre os parâmetros de inicialização mais utilizados.

Se esta é a primeira vez que você está inicializando o sistema, tente os parâmetros de inicialização padrão (i.e., não tente passar argumentos) e veja se ele funciona corretamente. Provavelmente funcionará. Se isto não ocorrer, você pode reiniciar depois e procurar por qualquer parâmetro especial que passará a configuração do hardware ao sistema.

Quando o kernel inicializa, a mensagem Memory: avail k/ total k available deverá ser mostrada pelo processo. *total* é o total de RAM disponível no sistema, em kilobytes, que está disponível. Se ele não confere com a memória RAM que se tem instalada, você precisará usar o parâmetro mem=ram, onde *ram* é o total de memória do sistema seguido de "k" para kilobytes, ou "m" para megabytes. Por exemplo, both mem=65536k ou mem=64m indicam uma memória RAM de 64MB.

Caso seu monitor seja capaz somente de mostrar preto–e–branco, use o parâmetro de inicialização mono. Caso contrário, sua instalação utilizará colorido, que é o padrão.

Se você está inicializando com um console serial, geralmente o kernel ira detecta–lo automáticamente. Se você tem uma placa de vídeo (framebuffer) e também um teclado ligado no computador que deseja <span id="page-41-0"></span>inicializar via console serial, você deverá passar o argumento console=dispositivo para o kernel, onde *dispositivo*. é seu dispositivo serial, que é usualmente algum parecido com "ttyS0".

Detalhes completos sobre parâmetros de inicialização podem ser encontrados em Linux BootPrompt HOWTO (http://www.linuxdoc.org/HOWTO/BootPrompt-HOWTO.html), incluindo dicas para hardwares antigos. Algumas dicas comuns estão incluídas abaixo em 'Troubleshooting the Boot Process' on page [42.](#page-49-0)

#### **6.1.1 Argumentos do dbootstrap**

O sistema de instalação reconhece alguns argumentos que podem ser úteis:

- **quiet** Isto faz o sistema de instalação ignorar mensagens de confirmação e tentar fazer a coisa certa sem perguntar. Se você está familiar e seguro do que o sistema de instalação faz, então esta é uma boa opção para você.
- **verbose** Pergunta até mais questões que o normal
- **debug** Mostra mensagens adicionais de depuração no log do sistema de instalação (veja 'Usando o Interpretador de Comandos e visualizando os Logs' on page [43](#page-50-0)), incluindo cada comando executado.
- **bootkbd=***. . .* Pré–seleciona o teclado que será usado, por exemplo, bootkbd=qwerty/br-latin1

**mono** Usa o modo monocromático ao invés do colorido.

#### **6.2 Interpretando as Mensagens de Inicialização do Kernel**

Durante a sequencia de inicialização, você pode ver diversas mensagens na forma "can't find something", "someghing not present", "can't inicialize something", ou "even this driver release depends on something". Muitas destas mensagens de erro podem ser ignoradas. Elas aparecem porque o kernel do sistema de instalação é criado para funcionar em computadores com diferentes tipos de periféricos. Obviamente, nenhum computador possui todos os tipos possíveis de periféricos, então o sistema operacional mostra diversas mensagens de erro quando não encontra os periféricos que você não possui. O sistema será pausado por um instante. Isto acontece quando ele está aguardando por uma resposta de algum dispositivo, e aquele dispositivo não esta presente em seu sistema. Se acontecer pausas muito longas durante a inicialização do sistema, você pode criar um kernel personalizado depois (veja 'Compilando um novo Kernel' on page [58\)](#page-65-0).

#### **6.3 Booting from a Hard Disk**

Em alguns casos, você pode inicializar através de um sistema operacional existente. Você também pode inicializar através de outros métodos e depois instalar o sistema básico através do disco rígido.

#### <span id="page-42-0"></span>**6.3.1 Instalando através de uma partição Linux**

Você pode instalar a Debian através de uma partição ext2fs ou através de uma partição Minix. Esta técnica de instalação é apropriada se você esta trocando completamente seu sistema Linux atual pela Debian, por exemplo.

Note que a partição de onde você esta instalando não deverá ser a mesma que você esta instalando a Debian (e.g., /,/usr,/lib, e todas outras).

Para instalar através de uma partição Linux existentes, siga estas instruções:

1. Obtenha os seguintes arquivos e os coloque em um diretório de sua partição Linux :

• uma imagem do disquete de inicialização, veja 'Arquivos para o processo inicial de inicialização' on page [25](#page-32-0)

• um arquivo do disquete de controladores de 'Arquivos de Controladores' on page [26](#page-33-0)

• http://http.us.debian.org/debian/dists/potato/main/disks-alpha/ current/base2\_2.tgz

- 2. Você pode usar qualuqer outro método de inicialização funcional quando instalar através de uma partição. O seguinte assume que você está inicializando com disquetes; no entanto, qualquer método de inicialização pode ser usado.
- 3. Crie o disquete de inicialização como explicado em 'Criando Disquetes através das Imagens de Discos' on page [29](#page-36-0). Note que você não precisará do disquete de controladores.
- 4. Insira o disquete de inicialização em sua unidade de disquetes e reinicie o computador.
- 5. Vá até 'Iniciando o sistema de instalação' on page [33](#page-40-0).

#### **6.4 Instalando através de um CD–ROM**

Se tiver uma unidade de CD que é inicializável e se sua arquitetura e sistema suportar a inicialização através da unidade de CD–ROM, você nãpo precisará de qualquer disquete. A inicialização através do CD–ROM no Alpha é mais envolvente que no i386. No entanto, a redução no número de disquetes requeridos faz isto worthwhile. Veja 'Iniciando o sistema de instalação' on page [33](#page-40-0) para mais informações sobre a inicialização em sistemas Alpha através do CD e disquetes.

Até mesmo se não puder inicializar através do CD–ROM, você pode instalar o sistema básico da Debian através do CD–ROM. Simplesmente inicialize usando uma das outras tecnicas de instalação; quando for a hora de instalar o sistema básico e qualquer pacote adicional, apenas aponte seu sistema de instalação para sua unidade de CD–ROM como descrito em "'Instalar o Sistema Básico"' on page [50](#page-57-0).

#### **6.5 Inicialização através do TFTP**

Você precisa configurar um servidor BOOTP e TFTP.

O BOOTP é um protocolo IP que informa ao computador seu endereço IP e onde obter uma imagem de inicialização na rede. Ao contrário da Open Firmware encontrada no Sparc e PowerPC, o console SRM *não* usará RARP para obter seu endereço IP, no entanto você deverá usar o BOOTP para inicialização através da rede no Alpha. Você pode também entrar com a configuração IP das interfaces de rede diretamente no console SRM.<sup>[1](#page-43-0)</sup>

O Trivial File Transfer Protocol (TFTP) é usado para servir a imagem de inicialização ao cliente. Teóricamente, qualquer servidor, em qualquer plataforma, que implemente estes protocolos, podem ser usados. Nos exemplos desta seção, nós ofereceremos comandos para o SunOS 4.x, SunOS 5.x (a.k.a. Solaris), e GNU/Linux.

#### **6.5.1 Configurando seu servidor BOOTP**

Existem dois servidor BOOTP disponíveis para GNU/Linux o CMU bootpd e o ISC dhcpd, que estão contidos no pacote bootp e dhcp na Debian GNU/Linux.

Para usar o CMU bootpd, você deve primeiro descomentar (ou adicionar) a linha relevante no arquivo /etc/inetd.conf. Na Debian GNU/Linux, você pode executar update-inetd --enable bootps, então /etc/init.d/inetd reload para fazer isto. A linha deve se parecer com isto:

bootps dgram udp wait root /usr/sbin/bootpd bootpd -i -t 120

Agora, você deve criar o arquivo /etc/bootptab. Este tem o formato falimiar e parecido com o antigo arquivo BSD dourado printcap(5), termcap(5), e disktab(5). Veja a página de manual bootptab(5) para mais detalhes. Para o CMU bootpd, você prcisará conhecer o endereço de hardware (MAC) do cliente.

Em contraste, a configuração do BOOTP com o ISC dhcpd é realmente fácil, porque ele trata os clientes BOOTP como um caso moderadamente especial dos clientes DHCP. Você não precisará conhecer o endereço de hardware (MAC) do cliente, a não ser que deseje designar endereços fixos para suas máquinas usando o BOOTP e/ou DHCP. Simplesmente adicione a opção allow bootp ao bloco de configuraçào para a subrede que contém o cliente e reinicie o dhcpd com /etc/init.d/dhcpd restart.

#### **6.5.2 Enabling the TFTP Server**

Para deixar o servidor TFTP pronto para o funcionamento, você primeiro deve ter certeza que o programa tftpd está ativado. Este é usualmente ativado se tiver a seguinte linha em /etc/inetd.conf:

<span id="page-43-0"></span><sup>&</sup>lt;sup>1</sup>Os sistemas Alpha também podem ser inicializados através da rede usando o DECNet MOP (Maintenance Operations Protocol), mas isto não será discutido aqui. Presumindo, seu operador OpenVMS local ficará feliz vendo você o MOP para inicializar o Linux em seu Alpha.

tftp dgram udp wait root /usr/etc/in.tftpd in.tftpd /tftpboot

Olhe neste arquivo e relembre o diretório que é usado como caminho de in.tftpd; você precisará disto abaixo. Se você teve que mudar /etc/inetd.conf, será necessário notificar o processo em execução inetd que o arquivo voi alterado. Em uma máquina Debian, execute /etc/init.d/netbase reload; em outras máquinas, procure a identificação do processo por inetd, e execute kill -1 inetd-pid

#### **6.5.3 Movendo imagens TFTP no local**

Próximo, coloque a imagem de inicialização TFTP que precisa, como encontrado em 'Descrição dos arquivos do sistema de instalação' on page [24](#page-31-0), no diretório de inicialização de imagens tftpd. Geralmente este diretório será o /boot na Debian, e /tftpboot em outros sistemas operacionais. Então, você deverá fazer um link através daquele arquivo para o arquivo no qual tftpd será usado para inicializar um cliente particular. Infelizmente o nome do arquivo é determinado pelo cliente TFTP, e assim não há padrões.

Frequentemente, o arquivo que o cliente TFTP procura é *IP–do–cliente–em–hex–arquitetura–do–cliente*. Para computar *IP–do–cliente–em–hex*, ele obtem cada byte do endereço IP do cliente e traduz em valores hexadecimais. Se você tem uma outra máquina com o programa bc, você pode usar o programa. Primeiro use o comando obase=16 para configurar a saida em hexadecimal, então entre com os componentes individuais do IP do cliente um de cada vez. Como para *arquitetura–do–cliente*, tente alguns outros valores.

No Alpha, você deve especificar o nome de arquivo (como um caminho relativo para o diretório da imagem de inicialização) usando a opção -file para o comando boot do SRM, ou ajustando a variável de ambiente BOOT\_FILE. Alternativamente, o nome de arquivo pode ser dado via BOOTP (no ISC hdcpd, use a diretiva filename). Ao contrário do Open Firmware, não existe nome de arquivo padrão no SRM, assim voê *deve* especificar um nome de arquivo em um deste métodos.

Uma vez que determinou o nome, faça um link como este: ln /boot/tftpboot.img /boot/filename.

Próximo configure seu servidor boot ROMs ou BOOTP para inicialmente carregar o arquivo tftplilo. bvme ou tftplilo.mvme através do servidor TFTP. Veja o arquivo tftplilo.txt para sua sub– arquitetura para informações sobre configurações específicas no sistema.

Agora você deve estar realmente pronto para inicializar seu sistema. No SRM, as interfaces Ethernet são nomeadas com o prefixo ewa e serão listadas na saída do comando show dev, como este (editado rápidamente):

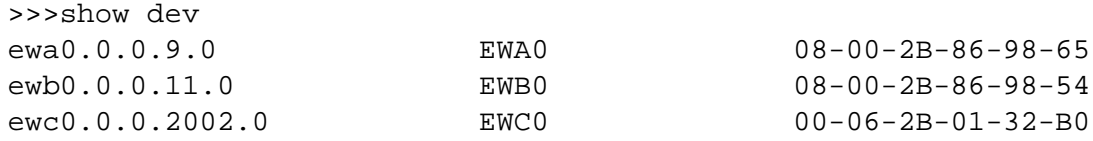

Assim para iniicalizar atravé de sua primeira interface Ethernet, você deve digitar:

<span id="page-45-0"></span>>>>boot ewa0

Se planejar usar um console serial, você *deve* passar o parâmetro console= ao kernel. Isto pode ser feito usando a opção -flags ao comando boot do SRM. As portas seriais são nomeadas da mesma forma que no diretório /dev. Por exemplo, para inicialiar através de ewa0 e usar um console na primeira porta serial, você deve digitar:

>>>boot ewa0 -flags console=ttyS0

*Ainda não escrito*

#### **6.5.4 Instalando com Root TFTP e NFS**

É mais especificamente para "instalação tftp para sistemas com pouca. . . " porque você não conseguiu carregar mais o ramdisk mas inicializou através do recém criado nfs–root fs. Voce então precisa trocar o link simbólico da imagem do tftpboot para um link simbólico para a imagem do kernel (eg. linux–a.out).

Minha experiência em inicializações através da rede foi baseado exclusivamente no RARP/TFTP que requerem todos os daemons sendo executados no mesmo servidor (a estação de trabalho sparc esta enviando uma requisição tftp de volta para o servidor que respondeu a uma requisição rarp anterior). No entanto o Linux também suporta o protocolo BOOTP mas eu não sei como configura–lo :–(( Ele tembém tem que ser documentado neste manual?

#### **6.6 Console Alpha Firmware**

A firmware do console é armazenada na flash ROM e iniciada quando o sistema Alpha é ligado ou reiniciado. Existem duas especificações diferentes de console usada em sistemas Alpha e também duas classes de firmwares de consoles disponíveis:

• *console SRM*, baseado na especificação do subsistema do console Alpha, que oferece um ambiente operacional para OpenVMS, Unix Tru64 e Linux.

• *console ARC, AlphaBIOS ou ARCSBIOS*, baseado na especificação Advanced RISC Computing (ARC), que oferece um ambiente operacional para Windows NT.

Através da perspectiva do usuário, a diferença mais importante entre o SRM e o ARC é que a escolha do console interfere na possibilidade de esquema de particionamento do sistema do disco rígido que será inicializado.

O ARC reque que você utilize uma tabela de partição MS–DOS (como criada pelo cfdisk) para o disco de inicialização. No entanto a tabela de partição do MS–DOS são o formato de partição nativa quando inicializar através do ARC. De fato, desde que o AlphaBIOS contém um utilitário de particionamento de disco, você pode preferir particionar seus discos através dos menus da firmware antes de instalar o Linux.

Ao contrário, o SRM é *incompatível* com tabelas de partição MS–DOS. [2](#page-46-0) Desde que os Unix Tru64 usam o formato de volume de disco BSD, esta é a partição nativa para as instalações através do SRM.

Porque o GNU/Linux é o único sistema operacional no Alpha que pode ser inicializado através de ambos os tipo sde console, sua escolha também dependerá de quais outros sistemas operacionais você deseja executar na mesma máquina. Todos os outros sistemas operacionais compatíveis com o Unix (Tru64 Unix, FreeBSD, OpenBSD, e NetBSD) e OpenVMS podem somente inicializar através do SRM, enquanto o Windows NT pode somente inicializar através do ARC.

A seguinte tabela resume a disponibilidade e combinações de tipos de sistemas/console suportados (veja 'CPU, Placa mãe, e suporte de Vídeo.' on page [7](#page-14-0) para os nomes dos tipos de sistema). A palavra "ARC" abaixo se refere a qualquer um dos consoles compatíveis com o ARC. .

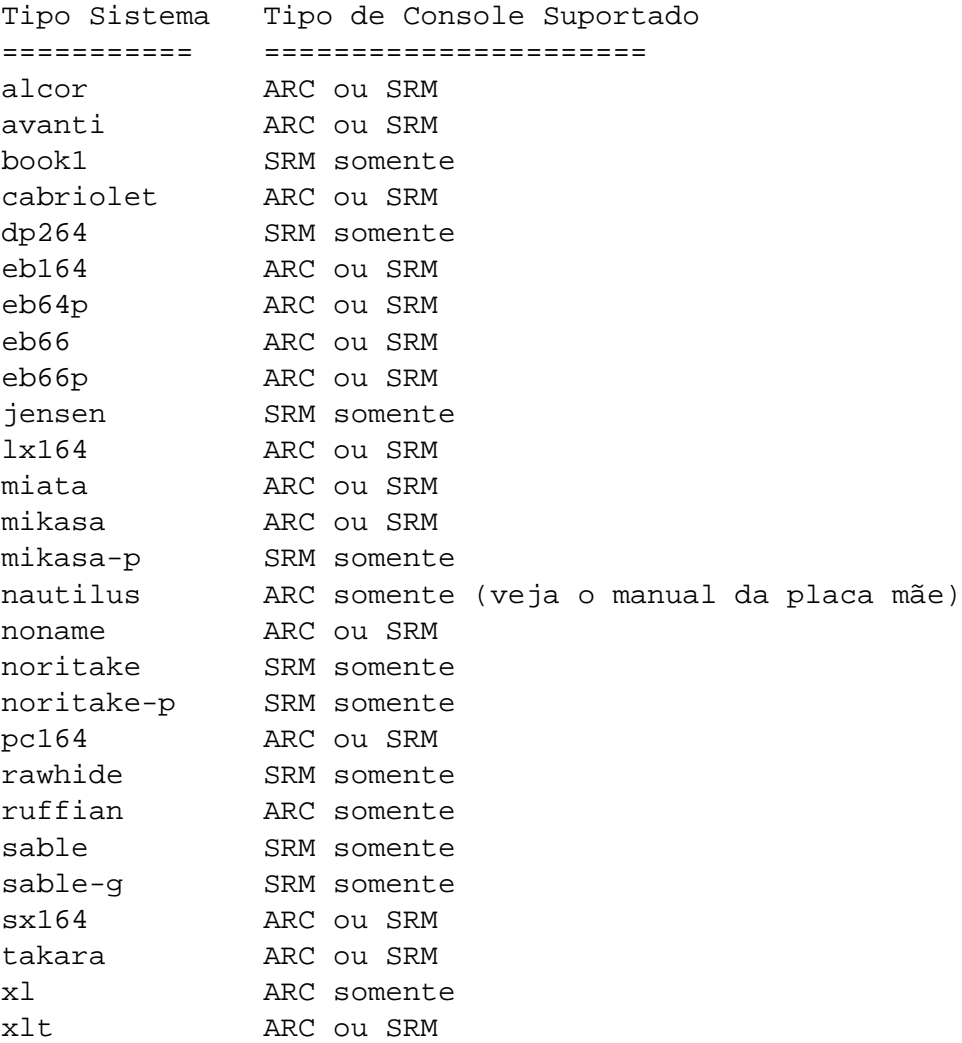

Geralmente, nenhum destes consoles pode inicializar diretamente no Linux, assim é necessária a assistência de um gerenciador de inicialização intermediário. Existem dois gerenciadores de partida re-

<span id="page-46-0"></span><sup>2</sup>Especificamente, o formato do setor de inicialização requerido pela especificação do subsistema do console entra em conflito com a posição da tabela de partição DOS.

comendados no Linux: O MILO e o aboot.

O MILO é por si próprio um console, que substitui o ARM ou SRM da memória. O MILO pode ser inicializao através de ambos ARC ou SRM e também é o único método de inicializar o Linux através do console ARC. O MILO é específico de plataforma (um tipo diferente de MILO é necessário para cada tipo de sistema) e existe somente para estes sistemas, pelo qual o ARC o suporta é mostrado na tabela acima. Veja também o (infelizmente desatualizado) MILO HOWTO (http://www.linuxdoc.org/ HOWTO/MILO-HOWTO.html).

O aboot é um gerenciador de partida pequeno e independente de plataforma que é executado somente no SRM. Veja (infelizmente também desatualizado) o SRM HOWTO (http://www.linuxdoc. org/HOWTO/SRM-HOWTO/) para mais informações sobre o aboot.

Assim, três cenários são geralmente possíveis, dependendo da firmware do console do sistema e talvez do MILO estão disponíveis:

SRM -> aboot SRM -> MILO ARC -> MILO

A placa mãe UP1000 (com o nome de subarquitetura 'nautilus') do processador Alpha, Inc. é diferente de todos os oturos, no qual utiliza um gerenciador de partida com API específica que é executado através da firmware do AlphaBIOS. Não existem discos de instalação para o UP1000, mas você deve ser capaz de instalar inicializando através de um kernel "genérico"ou "nautilus" com o root.bin dos discos de instalação, seguindo as instruções do manual de instalação.

Por causa que o MILO não está disponível para qualquer sistemas Alpha atualmente em produção (como os de Fevereiro de 2000) e porque não é mais necessário comprar uma licença do OpenVMS ou Unix Tru64 para ter a firmware SRM em seu antigo Alpha, é recomendado que você use o SEM e o aboot nas novas instalações do GNU/Linux, a não ser que você deseje fazer dupla inicialização com o Windows NT ou se tiver discos particionados com o DOS.

A majoridade dos AlphaServers e todos os produtos servidores e workstations atuais contém ambos SRM e AlphaBIOS em sua firmware. Para máquinas "half–flash" como as várias placas de avaliação, é possível mudar de uma versão para outra regravando a firmware. Também, uma vez que o SRM estiver instalado, é possível executar o ARM/AlphaBIOS através de um disquete (usando o comando "arc").

Como em outras arquiteturas, você deve instalar a revisão mais nova da firmware <sup>[3](#page-47-0)</sup> antes de instalar a Debian. Para o Alpha, as atualizações do firmware podem ser obitods de Alpha Firmware Updates (http://ftp.digital.com/pub/DEC/Alpha/firmware/).

#### **6.7 Inicializando através do Console SRM**

No aviso de comando do SRM (>>>), envie o seguinte comando:

<span id="page-47-0"></span> $3$ Exceto no Jensen, onde o Linux não é suportado em versões do firmware mais novos que 1.7 – veja http://www. alphalinux.org/faq/FAQ-9.html para mais detalhes

>>> boot dva0 -flags 0

Possivelmente trocando dva0 com o nome do dispositivo atual. Normalmente dva0 é o disquete; digite

>>> show dev

para ver a lista de dispositivos (e.g., se você desejar inicializar através de um CD). Note que se estiver inicializando através do MILO, o argumento -flags é ignorado, assim você precisa apenas digitar boot dva0.

Se tudo funcionar bem, você verá o kernel do Linux inicializando.

Se desejar especificar os parâmetros do kernel do Linux quando inicializar via aboot, use o seguinte comando:

>>> boot dva0 -file linux.gz -flags "root=/dev/fd0 load\_ramdisk=1 arguments"

(digitado em uma linha), substituindo, se necessário, o nome do dispositivo SRM atual por dva0, o nome do dispositivos de inicialização Linux por fd0 e os parâmetros do kernel por arguments.

Se desejar especificar os parâmetros do kernel quando inicializar através do MILO, você terá que interromper a inicialização assim que entrar no MILO. Veja 'Inicializando com o MILO' on the current page.

#### **6.8 Inicializando através do Console ARC ou AlphaBIOS**

No menu de seleção do sistema, configure o linload.exe como gerenciador de partida e molo como caminho do Sistema Operacional. Inicializa usando a nova entrada criada.

#### **6.9 Inicializando com o MILO**

Para inicializar o sistema de instalação entre com o seguinte comando no aviso de comando do MILO:

MILO> boot fd0:linux.gz root=/dev/fd0 load\_ramdisk=1

Se estiver iniicalizando através de qualquer coisa que não seja um disquete, substitua o fd0 do exemplo acima com o nome de dispositivo apropriado na notação do Linux. O comando help deve te ajudar com uma breve descrição dos comandos do MILO.

#### <span id="page-49-0"></span>**6.10 Troubleshooting the Boot Process**

Se você tem problemas e o kernel trava durante o processo de inicialização, não reconhece periféricos instalados ou unidades não são reconhecidas corretamente, a primeira coisa para checar é os parâmetros de inicialização, como discutido em 'Parâmetros de Inicialização' on page [33.](#page-40-0)

Normalmente, estes problemas podem ser resolvidos removendo–se periféricos e add–ons, e então tentando inicializar novamente.

Se você ainda tem problemas, por favor envie um relatório sobre esta falha. Envie um e–mail (em inglês) para <submit@bugs.debian.org>. Você deve incluir o seguinte nas primeiras linhas de seu e–mail:

```
Package: boot-floppies
Version: versão
```
Preencha *versão* com a versão dos disquetes de inicialização que você teve problemas. Se não conhecer a *versão*, use a data destes arquivos, e inclua o nome da distribuição que foi copiado (e.g., "stable", "frozen")

Você deve incluir ainda as seguintes informações no seu relatório:

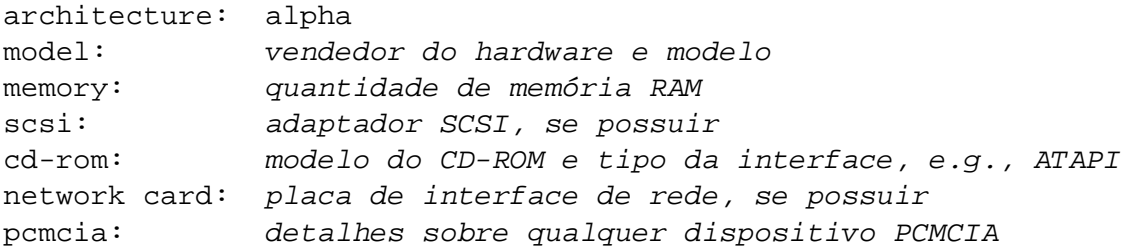

Dependendo da natureza da falha, também seria útil descrever se você esta instalando o sistema em um disco IDE ou SCSI, outros periféricos como audio, capacidade do disco, e modelo da placa de vídeo.

No registro de falha, descreva qual é o problema, incluindo a última mensagem que o kernel mostrou antes de travar. Descreva os passos feitos por você até o sistema encontrar este problema.

# <span id="page-50-0"></span>**Capítulo 7**

# **Usando dbootstrap para configuração inicial do sistema**

# **7.1 Introdução ao dbootstrap**

dbootstrap é o nome do programa que é executado após o sistema de instalação ser iniciado. Ele é responsável pelas configurações e a instalação do "sistema básico".

O principal objetivo do dbootstrap e o principal motivo da configuração inicial do sistema, é a configuração de certos elementos de seu sistema. Por exemplo, pode ser necessário usar certos "módulos do kernel"que são controladores ligados ao kernel. Estes módules incluem hardwares de armazenamento, drivers de rede, suportes especiais a línguas, e suporte a outros periféricos que não estão embutidos no kernel que está usando.

O particionamento de Disco, formatação e configuração de rede também são feitos pelo dbootstrap. Esta configuração fundamental é feito primeiro, pois pode ser necessária para o funcionamento e execução de outras etapas de instalação da Debian.

dbootstrap é uma simples aplicação baseada em caracteres (muitos sistemas não possuem capacidades gráficas). Ele é muito fácil de usar; geralmente, ele sempre lhe guiará durante cada passo do processo de instalação de forma linear. Você pode voltar ou repetir um passo se você encontrar algum erro.

A navegação pelo dbootstrap é feita com as setas do teclado, *Enter* e *Tab*.

#### **7.1.1 Usando o Interpretador de Comandos e visualizando os Logs**

Se você é um usuário experiente do Unix ou Linux, pressione *Alt esquerdo–F2* para acessar o segundo *console virtual*. Que é a tecla *Alt* que fica do lado esquerdo da barra de espaço, e a tecla de função *F2*, ao mesmo tempo. Esta é uma janela separada executando um shell clone chamado de ash. Neste ponto você terá inicializado pela unidade de disco RAM, e existem utilitários limitados de Unix disponíveis para seu uso. Você pode ver quais programas estão disponíveis com o comando ls /bin /sbin /usr/bin /usr/sbin. Use os menus para fazer qualquer tarefa que estiver disponível — o shell e

comandos estão aqui somente para usar caso der alguma coisa errada. Em particular, você sempre deverá utilizar os menus (não o shell) para ativar sua partição swap, porque o programa do menu não detecta que você concluiu isto através do shell. Pressione *Alt esquerdo e F1* para voltar para o menu. O Linux possui mais de 64 consoles virtuais, embora o disquete de inicialização utilize somente poucos deles.

Mensagens de erro são redirecionadas para o terceiro terminal virtual (conhecido como tty3). Você pode acessar este terminal pressionando *Alt esquerdo* e *F3* (segure a tecla *Alt* enquanto pressiona a tecla de função *F3*); volte para dbootstrap com *Alt esquerdo* e *F1*.

Estas mensagens também podem ser lidas de /var/log/messages. Após a instalação, este arquivo é copiado para /var/log/installer.log.

#### **7.2 "Notas de Lançamento"**

A primeira tela que o dbootstrap lhe mostrará é a "Notas de Lançamento". Esta tela mostra informações de versão do pacote boot-floppies que está usando e oferece uma breve introdução sobre os Desenvolvedores da Debian.

#### **7.3 "Menu Principal de Instalação – Sistema Debian GNU/Linux"**

Você verá uma caixa de diálogo que diz "O programa de instalação está determinando o estado atual de seu sistema e o próximo passo de instalação que deverá ser executado.". Em muitos sistemas, esta mensagem é mostrada muito rápido para ser lida. Você verá esta caixa de diálogo entre os passos do menu principal. O programa de instalação, dbootstrap, checará o estado do seu sistema entre cada passo. Esta checagem permite a você reiniciar a instalação sem perder o trabalho já concluído, caso tiver que interromper o sistema na metade do processo de instalação. Se você tiver que reiniciar a instalação, você deverá reconfigurar o teclado, reativar sua partição swap, e remontar quaisquer discos que tenha inicializado. Qualquer coisa feita com o sistema de instalação será salvo.

Durante todo o processo de instalação, sempre será mostrado o menu principal, entitulado "Menu Principal de Instalação – Sistema Debian GNU/Linux" As opções no topo do menu são alteradas para indicar seu progresso durante a instalação do sistema. Phil Hughes escreveu no Linux Journal (http: //www.linuxjournal.com/) que você pode ensinar uma galinha a instalar a Debian! Ele quiz dizer que durante o processo de instalação estava a maior parte *bicando* a tecla *Enter*. A primeira escolha no menu de instalação será a próxima ação que você deverá executar de acordo com o que o sistema detectou que está concluído. Ele diz "Próximo", e será levado ao próximo passo do sistema de instalação.

#### **7.4 "Configurar o Teclado"**

Verifique se a barra luminosa está no item "Próximo", e pressione *Enter* para ir até o menu de configuração de teclado. Selecione o teclado conforme o tipo que utiliza para sua linguagem nacional, se seu tipo de teclado não for listado, selecione \*something close\*. Uma vez que o sistema de instalação for

concluído, você poderá selecionar um tipo de teclado através de várias opções (execute kbdconfig como root quando completar a instalação).

Mova a barra luminosa para a seleção de teclado que desejar e pressione *Enter*. Use as setas de teclado para mover a barra luminosa — elas estão sempre no mesmo lugar em todos os padrões de teclados nacionais, assim as setas são independentes da configuração de teclado.

Se você estiver instalando em uma estação de trabalho sem o disco rígido, os próximos passos serão pulados, desde que não há discos locais para serem particionados. Neste caso, seu próximo passo será "'Configurar a Rede"' on page [50](#page-57-0). Após isto, você será perguntado para montar sua partição NFS root em "'Montar uma Partição Linux já Inicializada"' on page [48.](#page-55-0)

# **7.5 Pré–Carregar Controladores**

Em raras situações pode ser necessário pré–carregar os controladores do kernel da unidade de disquete. Geralmente você pode ignorar esta alternativa.

# **7.6 Última Chance!**

Nós lhe dissemos para fazer a cópia de segurança de seus discos? Agora é sua primeira chance de apagar todos os dados em seu disco, e sua última chance de salvar seu antigo sistema. Se você não fez o backup de todos os seus discos, remova o disquete da unidade, reinicie o computador, e faça os backups.

# **7.7 "Particionar o Disco Rígido"**

Se você não particionou seus discos rígidos com o sistema de arquivos Linux native e Linux swap, i.e., como descrito em 'Particionando antes da instalação' on page [19,](#page-26-0) o próximo passo será "Particionar o Disco Rígido". Se você já criou no mínimo uma partição Linux native e uma partição de disco Linux swap, a próxima opção do menu será "Inicializar e Ativar uma Partição Swap", ou você poderá pular este passo se o seu sistema tem pouca memória e caso tenha ativado a partição swap quando o sistema foi iniciado. Se estiver na seleção de menu "Próximo", você pode usar a seta para baixo para selecionar "Particionar o Disco Rígido".

O item de menu "Particionar o Disco Rígido" mostra a você uma lista de discos rígidos que você pode particionar, e executar o programa de particionamento. Você deve criar no mínimo uma partição de disco "Linux native" (tipo 83) e você provavelmente precisará de uma partição "Linux swap" (tipo 82), como explicado em 'Particionando seu disco rígido' on page [15.](#page-22-0) Se você tem dúvida sobre o particionamento de disco, volte e leia aquele capítulo.

Dependendo da sua arquitetura, existem diferentes programas que podem ser usados. Estes são os programas disponíveis para sua arquitetura.

**fdisk** O particionador original de discos do Linux, bom para gurus; leia a página de manual do fdisk (fdisk.txt).

**cfdisk** um particionador de discos simples de ser utilizado para o resto das pessoas; leia a página de manual do cfdisk (cfdisk.txt).

Um destes programas será executado por padrão quando você selecionar "Particionar o Disco Rígido". Se o programa executado por padrão não é o que deseja, saia do particionador, vá para o shell (tty2), e digite manualmente o nome do programa que deseja usar (e argumentos se precisar). Então pule o passo "Particionar o Disco Rígido" no dbootstrap e continue com o próximo passo.

Uma partição swap é extremamente recomendada, mas você pode continuar sem ela se insistir, e se o sistema possuir mais que 16MB de RAM. Para instalar sem uma partição swap, selecione a opção do menu "Continuar sem uma partição Swap".

Se desejar inicializar através de um console SRM, você deve usar o fdisk para particionar seu disco, de forma que ele é o único programa de particionamento que pode manipular volumes de disco BSD requeridos pelo aboot (lembre–se, o setor de inicialização do SRM é incompatível com tabelas de partição do MS–DOS – veja 'Console Alpha Firmware' on page [38](#page-45-0)). O dbootstrap executará o fdisk por padrão se não tiver inicializado através do MILO.

Se o disco que selecionou para o particionamento já contém um volume de disco BSD, o fdisk entrará no modo do volume de disco BSD. Caso contrário, você deve usar o comando 'b' para entrar no modo de volume de disco.

A não ser que deseje usar o disco que está particionando através do Unix Tru64 ou um dos sistemas operacionais derivados do free BSD Lite 4.4 (FreeBSD, OpenBSD ou NetBSD), ele recomendará que você não deve fazer a terceira partição conter todo o disco. Isto não é requerido pelo aboot e de fato, pode conduzir a confusão desde o utilitário swriteboot usado para instalar o aboot no setor de inicialização, alertará sobre a sobreposição da partição com o bloco de inicialização.

També, porque o aboot é escrito para os primeiros poucos setores do disco (atualmente ele ocupa em torno de 70 Kb, ou 150 setores) você *deve* deixar um espaço livre o bastante no inicio do disco para ele. No passado, era sugerido que você fizesse uma pequena partição no inicio do disco e deixa–la desformatada. Pela mesma razão mencionada acima, nós agora sugerimos que não faça isso em disco que serão somente usados pelo GNU/Linux.

Para instalações ARC, você deve fazer uma pequena partição FAT no inicio do disco para conter o MILO e o linload.exe – 1 Megabyte deve ser o suficiente, veja 'Particionando antes da instalação' on page [19](#page-26-0). Você terá que copiar estes arquivos manualmente montando a partição FAT no Linux ou usando a o pacote mtools. Você pode usar mkdosfs para criar as partições FAT de um shell no disco de instalação.

#### **7.8 "Inicializar e Ativar uma Partição Swap"**

Este será o próximo item de menu uma vez que criou uma partição de disco. Se tem a opção de inicializar e ativar a nova partição swap, ativar uma partição anteriormente inicializada, e continuar sem uma partição swap. É sempre permitido re–inicializar uma partição swap, é só selecionar "Inicializar e Ativar uma Partição Swap" a menos que saiba seguramente o que está fazendo.

Esta opção de menu mostrará a você uma caixa de diálogo dizendo "Selecione a partição para ativar como dispositivo swap.". O dispositivo padrão mostrado será a partição swap que você configurou atualmente; se for, apenas pressione *Enter*.

Após isto você terá a opção de verificar toda a partição por blocos de discos que não podem ser lidos causados por defeitos na superfície dos discos do disco rígido. Isto é útil se você tiver um disco ou discos SCSI antigos, e nunca danifica (embora possa levar algum tempo). Discos funcionando corretamente em muitos dos sistemas modernos não precisam desta opção, como eles possuem mecanismos internos próprios para mapear blocos de discos defeituosos.

Finalmente, esta é a mensagem de confirmação, desde que a inicialização destrói todos os dados antigos da partição. Se está tudo bem, selecione "Sim". A tela mostrará o programa de inicialização sendo executado.

# **7.9 "Inicializar uma Partição Linux"**

Neste ponto, a próxima opção mostrada no menu será "Inicializar uma Partição Linux". Se não for ela, é porque você não completou o processo de particionamento do disco, ou você não escolheu uma das opções de menu de sua partição de troca.

Você pode inicializar uma partição Linux, ou alternativamente você pode montar uma partição inicializada anteriormente. Note que o dbootstrap *não* atualizará um sistema antigo sem destruí– lo. Se você está atualizando, a Debian pode usualmente atualizar–se, e você não precisará utilizar o dbootstrap. Para instruções de upgrade para a Debian 2.2, veja instruções de upgrade (http: //www.debian.org/releases/2.2/alpha/release-notes/).

Assim, se você esta utilizando partições de disco antigas que não estão vazias, i.e. se você deseja destruir o que estiver nela, você deverá inicializa–la (que apagará todos os arquivos). Mais ainda, você deve inicializar qualquer partição que você criou no passo de particionamento de disco. Sobre a única razão para montar uma partição sem inicializa–la neste ponto é porque voce já deve ter feito grande parte do processo de instalação com as mesmas configurações dos disquetes de instalação.

Selecione a opção de menu "Inicializar uma Partição Linux" e monte a partição de disco /. A primeira partição que você montar e inicializar será a única montada como / (pronunciada "raíz-- em inglês "root").

Você será perguntado se deseja manter "Compatibilidade com Kernel Linux Anterior ao 2.2" Dizendo "Não" significa que não poderá executar kernels da série 2.0 ou anteriores em seu sistema, pois o sistema de arquivos ativará características que estes kernels não suportam. Se você nunca precisou executar um kernel 2.0 ou anterior em seu sistema, responda "Não" a questão. O padrão é "Sim" em nome da compatibilidade.

Você também será perguntado se deseja fazer a verificação por blocos defeituosos. O padrão é pular a verificação por blocos defeituosos, pois a verificação consome muito tempo e controladoras de disco modernas detectam e fazem a correção adequada quando encontram blocos defeituosos. No entanto, se não está certo da qualidade de sua controladora de disco, ou se tiver um sistema muito antigo, provavelmente deverá fazer a procura por blocos defeituosos.

<span id="page-55-0"></span>As próximas perguntas são somente para confirmação. Você será perguntado para confirmar, pois a inicialização destruirá todos os dados em sua partição de disco, e você será perguntado se a partição deverá ser montada como / (técnicamente ela estará sendo montada em /target; mas após reiniciar seu sistema, ela se tornará /).

Após você montar a partição /, o próximo item de menu será "Instalar o Kernel do Sistema e os Módulos", a não ser que você já tenha feito vários passos da instalação. Você pode usar as setas para selecionar o item de menu para inicializar e/ou montar as partições de disco caso você tiver mais partições para configurar. Se você criou partições separadas para /var, /usr ou outros sistemas de arquivos, você pode inicializa–las e/ou monta–las agora.

# **7.10 "Montar uma Partição Linux já Inicializada"**

Uma alternativa para "'Inicializar uma Partição Linux"' on the page before, é o passo "Montar uma Partição Linux já Inicializada". Use isto se você esta resumindo uma instalação que foi perdida, ou se você deseja montar partições que já foram inicializadas ou possuem dados que deseja preservar.

Se você estiver instalando em uma estação de trabalho sem disco rígido, neste ponto, você pode montar sua partição NFS root através do servidor NFS remoto. Especificamente o caminho para o servidor NFS na sintaxe NFS, isto é, nome-do-servidor-ou-IP:caminho-do-compartilhamento-doservidor. Se voce precisar montar sistemas de arquivos adicionais também, você pode monta–los agora.

Se você ainda não configurou sua rede como descrito em "'Configurar a Rede"' on page [50](#page-57-0), então ao selecionar uma instalação NFS, será perguntado por por isso.

# **7.11 "Instalar o Kernel do Sistema e os Módulos"**

O próximo passo será o kernel e seus módulos em seu novo sistema.

Será lhe mostrado um menu de dispositivos de onde poderá instalar o kernel. Escolha o dispositivo apropriado de onde deseja instalar o kernel e os módulos. Lembre–se que pode utilizar qualquer módulo que está disponível e você não estará restrito a utilizar a mesma mídia que usou para a montagem (veja 'Métodos para instalação da Debian' on page [21](#page-28-0)).

Note que as opções mostradas variam conforme o hardware que o dbootstrap detectar. Se estiver instalando através de um CD–ROM oficial, o programa deve fazer as coisas certas automáticamente.

Se estiver instalando através de um sistema de arquivos local, você terá duas opções. Selecione "disco rígido" se a partição ainda não está montada; selecione "montada" se estiver. Em ambos os casos, você será perguntado por "Escolha o caminho do Repositório da Debian" — este é o diretório dentro do disco onde colocou os arquivos requeridos de instalação discutidos em 'Booting from a Hard Disk' on page [34](#page-41-0). Se tiver os arquivos da Debian localmente, você pode usa–lo especificando o diretório onde os arquivos residem, que é frequentemente /archive/debian. Tais arquivos são caracterizados por estruturas de diretórios tais como debian/dists/stable/main/disks-alpha/current. Você pode digitar o caminho manualmente, ou usar o botão <...> para navegar na árvore do sistema de arquivos.

Continuando a discussão da instalação através de um disco local ou mídia similar (tal como NFS), você será perguntado em seguida pelo diretório atual contendo os arquivos necessários (que podem ser baseadas em sua arquitetura). Note que o sistema pode ser um pouco insistente que os arquivos apareçam na localização indicada, incluindo os subdiretórios se existirem. Veja os logs em tty3 (veja 'Usando o Interpretador de Comandos e visualizando os Logs' on page [43\)](#page-50-0) onde o dbootstrap registrará a localização dos arquivos que estive procurando.

Se a opção "padrão" aparecer, então você deve usar aquilo. Caso contrário, tente a opção "lista" para deixar o dbootstrap tentar encontrar os arquivos atuais por si próprio (mas repare que isto pode ser muito demorado se estiver montando através de NFS). Como último recurso, use a opção "manual" para especificar o diretório manualmente.

Se você está instalando a partir de disquetes, será preciso colocar o disquete de inicialização (que provavelmente está na unidade de disquetes), seguido do disquete de controladores.

Se você deseja instalar o kernel e módulos através da rede, você pode fazer isto usando a opção "rede"(HTTP) ou "nfs". Sua placa de rede deve ser suportada pelo kernel padrão (veja 'Periféricos e outros Hardwares' on page [11\)](#page-18-0). Se a opção "nfs" não aparecer, você precisará selecionar "Cancelar", e então voltar e selecionar o passo "Configurar a Rede" ( veja "'Configurar a Rede"' on the next page). Então re–execute este passo.

#### **7.11.1 NFS**

Selecione a opção "nfs", e então passe ao dbootstrap a URL e caminho dos arquivos da Debian. O padrão normalmente funcionará bem, e em todo caso, a parte caminho é provavelmente correto para qualquer mirror Oficial da Debian, até mesmo se voce editar a parte do servidor. Você pode escolher colocar os arquivos através do servidor proxy; apenas entre com o servidor **. . . esta frase não está finalizada. . .** .

#### **7.11.2 NFS Root**

Se você esta instalando em uma estação sem disco, você deve ter o configurado sua rede como descrito em "'Configurar a Rede"' on the following page. Escolha a opção para instalar o kernel e módulos através do NFS. Prossiga usando a opção "nfs" como descrito acima.

Pode ser necessário realizar outros passos para outras mídias de instalação.

# **7.12 "Configurar os Módulos dos Controladores de Dispositivos"**

Selecione o item de menu "Configurar os Módulos dos Controladores de Dispositivos" e procure por dispositivos que estejam em seu sistema. Configure estes controladores de dispositivos, e eles serão carregados toda vez que seu sistema inicializar.

Você não precisa configurar todos os dispositivos neste ponto; somente os dispositivos necessários durante a instalação do sistema básico são requeridos aqui. Isto inclui controladores Ethernet.

<span id="page-57-0"></span>Em qualquer ponto após o sistema estar instalado, você pode reconfigurar seus módulos com o programa modconf.

# **7.13 "Configurar a Rede"**

Você terá que configurar a rede a não ser que você não tenha uma rede, mas você somente terá que responder duas questões — "Escolher o Nome do Sistema", e "seu sistema esta conectado em uma rede?".

Se você esta conectado em uma rede, você precisará de detalhes da seção 'Informações que precisa saber' on page [13.](#page-20-0) No entanto, se sua conexão primária com a rede for PPP, você deve escolher *NOT*(não) para configurar a rede.

O dbootstrap perguntará vários detalhes sobre sua rede; preencha as perguntas através de 'Informações que precisa saber' on page [13.](#page-20-0) O sistema também resumirá sua informação de rede e perguntará a você confirmando. Após, você precisará especificar qual dispositivo de rede utiliza como sua rede primária. Normalmente, isto será "eth0" (o primeiro dispositivo Ethernet).

Você precisará de muitos detalhes técnicos, ou talvez não, tenha em mãos: o programa assume que o endereço IP da rede é o bitwise, e seu endereço IP e sua mascara de rede. Ele adivinhará se o endereço broadcast é o biwise ou de seu endereço IP do sistema com uma negação bitwise da netmask. Ele também adivinhará se seu sistema de gateway é também seu servidor DNS. Se você não encontrar nenhuma destas respostas, use as suposições do sistema — você pode altera–los após o sistema estar instalado, se necessário, editando by editing /etc/network/interfaces.

# **7.14 "Instalar o Sistema Básico"**

Durante o passo "Instalar o Sistema Básico", aparecerá um menu de dispositivos de onde você poderá instalar o sistema básico. Você deve selecionar o dispositivo apropriado.

Se você escolher a instalação através de um sistema de arquivos no disco rígido ou pelo CD–ROM, você será perguntado por um caminho específico para o arquivo \path{http://http.us.debian. org/debian/dists/potato/main/disks-alpha/current/base2\_2.tgz}. Se você tiver a mídia oficial, o valor padrão deverá estar correto. Ou então, entre com o caminho onde o sistema básico pode ser encontrado, relativo ao ponto de montagem da mídia. Como no passo "Instalar o Kernel do Sistema e os Módulos", você pode deixar dbootstrap procurar o arquivo por si próprio no caminho especificado.

Se você escolher instalar através de um disco flexível, coloque os disquetes do sistema básico em ordem, quando forem pedidos pelo dbootstrap. Se um destes disquetes estiver com problemas de leitura, você deverá criar um disquete substituindo este e colocar outra vez todos os disquetes no sistema. Após todos os disquetes serem lidos, o sistema instalará os arquivos lidos dos disquetes. Isto pode demorar 10 minutos ou mais em sistemas lentos, menos em sistemas rápidos.

Se estiver instalando o sistema básico via NFS, então escolha NFS e continue. Será perguntado o servidor específico, o compartilhamento no servidor, e o subdiretório onde o arquivo \path{http://http.

<span id="page-58-0"></span>us.debian.org/debian/dists/potato/main/disks-alpha/current/base2\_2.tgz} pode ser encontrado. Se você tem problemas montando NFS, tenha certeza que a hora do sistema no servidor NFS é mais ou menos igual a hora no sistema do cliente. Você pode configurar sua data em tty2 usando o comando date; você terá que fazer isto manualmente. Veja o comando date(1) no manual.

# **7.15 "Configurar o Sistema Básico"**

Neste ponto o sistema Debian mínimo deve ter sido instalado, mas você deve fazer diversas configurações antes do sistema ser executado.

Você será perguntado para selecionar sua zona do tempo. Existem muitos meios de especificar sua zona do tempo; nós sugerimos você ir ao painel "Diretórios:" procure e selecione seu país (ou continente). Isto alterará as zonas do tempo disponíveis, e selecione localizada geográfica (i.e., país, província, estado ou cidade) no painel "Fuso–horário:".

Após isto, você será perguntado se o relógio do sistema deverá ser ajustado para a hora GMT ou hora local. Selecione GMT (i.e., "Sim") se você somente está executando Unix em seu computador; selecione local time (hora local) (i.e., "Não") se você está executando outro sistema operacional que não seja a Debian. Unix (e Linux não é uma exceção) geralmente deixa a hora GMT no relógio do sistema e converte a hora visível para a zona do tempo local. isto permite o sistema manter horários de verão e anos bissextos, e até permite usuários que estão logados em outras zonas do tempo usarem zonas do tempo individualmente naquele terminal.

# **7.16 "Fazer o Linux Inicializar pelo Disco Rígido"**

Se você selecionar "fazer o disco rígido inicializar diretamente pelo Linux", e você *não* está instalando a partir de uma estação sem disco rígido o sistema lhe perguntará sobre a instalação de um master boot record. Se você não está usando um boot manager (e iste é provavelmente o caso se você não conhecer o que é um boot manager) ou não tem outros sistemas operacionais diferentes no mesmo computador, responda "Sim" a esta questão.

Se você inicializou através do SRM, se você selecionar esta opção, o programa de instalação gravará o programa aboot no primeiro setor do disco em que está instalando a Debian. Seja muito cuidadoso – não é possível inicializar vários sistemas operacionais (e.g. GNU/Linux, Free/Open/NetBSD, OSF/1 a.k.a. Digital Unix a.k.a. Tru64 Unix ou OpenVMS) no mesmo disco. Se você também tiver diferentes sistemas operacionais instalados no disco onde instalou a Debian, você terá que inicializar o Linux através de um disquete. Se você responder "Sim", a próxima questão será se você quer que o Linux inicialize automaticamente através do disco rígido quando ligar seu computador. Isto configura a partição do Linux como *inicializável* — a única que será carregada através do disco rígido na inicialização.

Note que uma máquina utilizando múltiplos sistemas operacionais é algo de uma arte desconhecida. Este documento não tentará descrever os diversos boot managers (gerenciadores de inicialização), que variam de arquitetura e até mesmo por subarquitetura. Você deve consultar a documentação de seu boot manager para mais detalhes. Lembre–se: quando trabalhar com um boot manager, sempre tenha muito

cuidado. Se você inicializou através do SRM, se selecionou esta opção, o instalador gravará o aboot no primeiro setor do disco no qual instalou a Debian. Seja muito cuidadoso – não é possível inicializar múltiplos sistemas opearcionais (e.g. GNU/Linux, Free/Open/NetBSD, OSF/1 a.k.a. Digital Unix a.k.a. Tru64 Unix, ou OpenVMS) do mesmo disco. Se você também tiver um sistema operacional diferente instalado no disco onde instalou a Debian, você terá que inicializar o GNU/Linux através de um disquete. Se você está instalando em uma estação de trabalho sem disco, obviamente, a inicialização através de um disco local não será sua opção, e você deverá pular este passo.

#### **7.17 O Momento da Verdade**

Sua primeira inicialização do sistema é conhecido por engenheiros como o "teste de fumaça". Se você tiver qualquer disquete na sua unidade de disquetes, remova–o. Seleciona no menu a opção "Reiniciar o Sistema".

Se está inicializando diretamente na Debian, e o sistema não iniciar, utilize o mídia de inicialização original(atualmente, o disquete de inicialização), ou insira o disco flexível personalizado que você criou no passo anterior, e resete seu sistema. Se você *não* esta usando o disquete de inicialização personalizado, você provavelmente terá que incluir vários parâmetros de boot. Se inicializar com o disquete de inicialização ou técnicas similares, você precisará especificar rescue root=root, onde *root* é sua partição root, por exemplo "/dev/sda1".

A Debian deverá inicializar, e você verá as mesmas mensagens de quando você iniciou o sistema de instalação pela primeira vez, seguida de várias mensagens novas.

#### **7.18 Escolher a senha do root**

A conta *root* é também chamada de *super usuário*, este é um login que ultrapassa todos as proteções de segurança de seu sistema. A conta root somente deve ser usada para fazer a administração do sistema, e usada o menor tempo possível.

Qualquer senha que criar deverá conter de 6 a 8 caracteres, e também poderá conter letras maiúsculas e minúsculas, e também caracteres de pontuação. Tenha um cuidado especial quando escolher sua senha root, desde que ela é a conta mais poderosa. Evite palavras de dicionário ou o uso de qualquer outros dados pessoais que podem ser adivinhados.

Se qualquer um lhe pedir senha root, seja extremamente cuidadoso. Você normalmente nunca deve distribuir sua conta root, a não ser que esteja administrando um computador com mais de um administrador do sistema.

#### **7.19 Criando um usuário ordinário**

O sistema perguntará a você sobre a criação de uma conta de usuário ordinário. Esta conta será seu login pessoal. Você *não* deverá usar a conta root para uso diário ou como seu login pessoal.

<span id="page-60-0"></span>Porque não? Bem, uma razão para evitar usar privilégios root é por causa da facilidade de se cometer danos irreparáveis como root. Outra razão é que você pode ser enganado e rodar um programa *Cavalo de Tróia* — que é um programa que obtém poderes do super usuário para comprometer a segurança do seu sistema sem que você saiba. Qualquer bom livro de administração de sistemas Unix cobre este tópico em maiores detalhes – considere a leitura de um destes se isto for novidade para você.

Nomeie a conta do usuário do jeito que quiser. Se seu nome é John Smith, você pode usar "smith", "john", "jsmith"ou "js".

#### **7.20 Suporte a Senhas Ocultas**

O Próximo passo, o sistema perguntará sobre a ativação de shadow password (senhas ocultas). Este é um método para seu sistema Linux ter um pouco mais de segurança. Em um sistema sem senhas ocultas, as senhas são armazenadas (encriptadas) em um arquivo lido por todos, /etc/passwd. Este arquivo pode ser lido por qualquer um que entra no sistema porque ele contém dados vitais dos usuários, por exemplo, o mapeamento entre identificações numéricas de usuários e nomes de login. Então, alguém pode conseguir seu arquivo /etc/passwd e executar um ataque brute force nele para tentar descobrir as senhas.

Se você tem senha oculta ativada, as senhas serão armazenadas no arquivo /etc/shadow, que é lido somente pelo root. Então, nós recomendamos que você ative a senha oculta (shadow passwords).

A reconfiguração do seu sistema de senhas sombras pode ser feito a qualquer hora com o programa shadowconfig. Após a instalação, veja /usr/doc/passwd/README.debian.gz para mais informações.

#### **7.21 Selecionando e Instalando Perfis**

O sistema agora perguntará se você deseja utilizar as configurações de software pré–definidas oferecidas pela Debian. Você pode sempre escolher, pacote por pacote, o que deseja instalar em sua máquina. Esta é a função do programa dselect, descrito abaixo. Mas isto pode ser uma longa tarefa com aproximadamente 3750 pacotes disponíveis na Debian!

Assim, você tem a habilidade de escolher *tarefas*(tasks) ou *perfis*(profiles) disponíveis. Uma tarefa é o tipo de trabalho que sua máquina terá como "Programação em Perl"ou "autoria em HTML" ou "Processamento de textos Chinêses". Você pode escolher diversas tarefas. Um *perfil* é qual a categoria de sua máquina como um "Servidor de Rede" ou "Estação de trabalho pessoal". Ao contrário das tarefas, você pode escolher somente um perfil.

Em resumo, se você tem pressa, escolha um perfil (profile). Se você tem mais tempo, escolha perfil personalizado e selecione as configurações de tarefas (tasks). Se você tem todo o tempo e deseja um controle mais preciso do que está e o que não está instalando, avance este passo e use o poder completo do dselect.

Logo, você entrará no dselect. Se você selecionou tarefas ou perfis, lembre–se de avançar o passo de seleção do dselect, porque as seleções de pacotes já estarão feitas.

Uma palavra de alerta sobre o tamanho das tarefas será mostrado: o tamanho mostrado para cada tarefa é a soma dos tamanho dos pacotes. Se você escolher duas tarefas que compartilham diversos pacotes, o requerimento atual do disco será menor que a soma dos tamanhos para as duas tarefas.

Após você ter incluido os logins (root e pessoal), você será mandado para o programa dselect. A leitura do tutorial dselect (dselect-beginner.html) é requerido antes de executá–lo. dselect lhe permite selecionar *pacotes* que serão instalados em seu sistema. Se você tem um CD–Rom ou disco rígido contendo os pacotes adicionais da Debian que deseja instalar em seu sistema, ou você esta conectado com a Internet, este será o melhor meio para isto. No entanto, você pode sair do dselect e inicia–lo mais tarde, uma vez que você tenha transportado os arquivos do pacote da Debian para seu sistema. Você deve acessar o sistema como o super usuário(root) para executar o dselect.

#### **7.22 Entrando no Sistema**

Após sair do dselect, será mostrado o aviso de login. Entre no sistema usando seu login pessoal e senha que selecionou. Seu sistema estará agora pronto para o uso.

# **7.23 Configurando o PPP**

Nota: Caso estiver instalando pelo CD–ROM e/ou conectado diretamente a rede, você pode seguramente avançar esta seção. O sistema de instalação somente perguntará isto se sua rede não estiver configurada.

O sistema básico inclui um pacote PPP completo. Este pacote permite a você se conectar com seu ISP (internet service provider) usando PPP. Abaixo estão instruções básicas para configurar sua conexão PPP. Os disquetes de boot contém um programa chamado pppconfig que pode lhe ajudar a criar uma conexão PPP. *Tenha certeza, quando ele te perguntar pelo nome da sua conexão dial–up, coloque o nome do seu "Provedor"*.

Felizmente, o programa pppconfig encaminhará você durante a configuração da conexão PPP. No entanto, se ele não funcionar com você, veja abaixo instruções detalhadas.

Para fazer uma conexão PPP, você precisará conhecer a base da visualização de arquivo e edição no Linux. Para ver arquivos, você pode usar more, e zmore para arquivos compactados com a extensão .gz. Por exemplo, para ver README.debian.gz, digite zmore README.debian.gz. O sistema básico vem com dois editore: ae, que é mais simples de se usar, mas não tem tantas características, e elvis-tiny, um clone limitado do vi. Você provavelmente dever instalar mais tarde editores com mais características e visualizadores, como o nvi, less e emacs.

Edite /etc/ppp/peers/provider e troque "/dev/modem" por "/dev/ttyS*#*"onde *#* é o número da porta serial do modem no Linux. No Linux, as portas seriais são contadas a partir de 0; sua primeira porta serial é /dev/ttyS0 no Linux. O próximo passo é editar /etc/chatscripts/provider e inserir seu número de telefone do provedor, seu nome de usuário e senha. Não apague o "\q" que precede a senha. Ele oculta a senha para não aparecer em seus arquivos de log.

Muitos provedores usam PAP ou CHAP para seqüência de login ao invés da autenticação em modo texto. Outros usam ambos. Se seu provedor requer PAP ou CHAP, você precisará fazer um procedimento diferente. Comente tudo abaixo da string de discagem (a única que inicia com "ATDT") em /etc/chatscripts/provider, modifique /etc/ppp/peers/provider como descrito acima, e inclua user name onde *name* é o seu nome do usuário do provedor que esta configurando esta conexão. O próximo passo é editar /etc/pap-secrets ou /etc/chap-secrets e entrar com sua senha aqui.

Também será necessário editar o arquivo /etc/resolv.conf e incluir o endereço IP do servidor DNS do seu provedor. As linhas em /etc/resolv.conf seguem o seguinte formato: nameserver xxx.xxx.xxx.xxx onde os *x*'s são os números do endereço IP. Opcionalmente, você pode adicionar a opção usepeerdns ao arquivo /etc/ppp/peers/provider, que ativará automáticamente os servidores DNS apropriados, usando as configurações que o computador remoto normalmente oferece.

A não ser que seu provedor tenha uma sequencia de login diferente da maioria dos ISPs, está pronto! Inicie sua conexão PPP digitando pon como root, e monitore o processo usando o comando plog. Para disconectar, use poff, como root.

#### **7.24 Instalando o resto de seu sistema**

Informações sobre a instalação do resto do sistema Debian é contido em um documento separado, o Tutorial dselect (dselect-beginner.html). Lembre–se de avançar o passo de seleção no dselect se você esta usando perfis ou tarefas de 'Selecionando e Instalando Perfis' on page [53.](#page-60-0)

# **Capítulo 8**

# **Próximos passos e para onde ir a partir daqui**

# **8.1 Se você é novo no Unix**

Se você é novo no Unix, você provavelmente deverá comprar muitos livros e ler muito. O Unix FAQ (ftp://rtfm.mit.edu/pub/usenet/news.answers/unix-faq/faq/) contém um números de referência a livros e news groups na Usenet que podem lhe ajudar. Você também pode dar uma olhada em User-Friendly Unix FAQ (http://www.camelcity.com/~noel/usenet/ cuuf-FAQ.htm)..

O Linux é uma implementação do Unix. O Projeto de documentação do Linux (LDP) (http://www. linuxdoc.org/) tem um grande número de HOWTOs e livros online relacionados com o Linux. Muitos destes documentos podem ser instalados localmente; tente instalar o pacote doc-linux-html (versões HTML) ou o pacote doc-linux-text (versões ASCII), então veja estes documentos em /usr/doc/HOWTO. Versões internacionais dos HOWTOs da LDP também estão disponíveis como pacotes Debian.

Informações específicas a Debian podem ser encontradas abaixo.

# **8.2 Orientando–se com a Debian**

A Debian é um pouco diferente das outras distribuições. Até mesmo se você estiver familiar com outras distribuições do Linux, voce deverá conhecer certas coisas sobre a Debian para ajudar a deixar seu sistema em perfeito estado. Este capítulo contém materiais para ajuda–lo a se orientar; a intenção dele não é ser um tutorial de como usar a Debian, mas serve como um guia rápido para o mais apressado.

O conceito mais importante a entender é o sistema de pacotes da Debian. Em essencial, grande parte do seu sistema pode ser considerado sobre o controle do sistema de pacotes. Isto inclui:

• /usr (excluindo /usr/local)

```
• /var (você poderia criar /var/local com segurança aqui)
• /bin
• /sbin
• /lib
```
<span id="page-65-0"></span>Por exemplo, se você trocar /usr/bin/perl, ele trabalhará, mas quando for atualizar seu pacote perl, o arquivo que colocou aqui será substituído. Usuários experientes podem contornar este problema colocando pacotes em "hold" no dselect.

# **8.3 Futuras leituras e informações**

Se você precisa saber mais sobre um programa em particular, você pode tentar primeiro o comando man programa ou info programa.

Existem documentos muito úteis em /usr/doc. Em particular, /usr/doc/HOWTO e /usr/doc/ FAQ contém diversas informações interessantes.

O web site da Debian (http://www.debian.org/) contém larga quantidade de documentação. Em particular, veja Debian FAQ (http://www.debian.org/doc/FAQ/) e o Debian Mailing List Archives (http://www.debian.org/Lists-Archives/). A comunidade Debian farão seu suporte; para se inscrever em uma ou mais das listas de discussão da Debian, veja Mail List Subscription (http://www.debian.org/MailingLists/subscribe).

# **8.4 Compilando um novo Kernel**

Porque alguem deseja compilar um novo kernel? Isto não é freqüentemente necessário desde que o kernel padrão que acompanha a Debian trabalha com muitas configurações. No entanto, é útil compilar um novo kernel com o objetivo de:

• Incluir hardwares ou opções não incluídas no kernel padrão, como APM ou SMP.

• Otimizar o kernel removendo drivers desnecessários, que diminui tempo de inicialização e diminui o tamanho do kernel (a memória utilizada pelo kernel não é movida para o disco).

• Utilizar opções do kernel que não estão disponíveis no kernel padrão (como o firewall da rede).

• Executar um kernel desenvolvido.

• Impressionar seus amigos, tentando coisas novas.

Não tenha nenhum medo em tentar compilar o kernel. É divertido e lucrativo.

Para compilar um kernel para a Debian trabalhar, você precisará de vários pacotes: kernel-package, kernel-source-2.2.18pre21 (a versão mais recente quando este documento foi escrito), fakeroot e alguns outros programas que provavelmente já estão instalados (veja /usr/doc/kernel-package/ README.gz para a lista completa).

Note que você não precisa compilar o kernel usando o "método da Debian"; mas nós achamos que utilizar um sistema de pacotes para administrar o kernel é realmente mais seguro e mais fácil. De fato, você pode obter os fontes do kernel corrigidos por Linus ao invés do kernel-source-2.2.18pre21, contudo utilize o método de compilação do kernel–package.

Note que você encontrará a documentação completa sobre o uso do kernel-package em /usr/ doc/kernel-package. Esta seção contém um pequeno tutorial.

A partir de agora, nós assumimos que seus fontes do kernel estão localizados em /usr/local/src e que sua versão do kernel é 2.2.18pre21. Como root, crie um diretório em /usr/local/src e altere o dono daquele diretório para a conta não–root que utiliza. Com sua conta normal, altere seu diretório para onde você deseja descompactar os fontes do kernel (cd /usr/local/src), descompacte os fontes do kernel (tar zxvf /usr/src/kernel-source-2.2.18pre21.tar.gz), altere seu diretório para ele (cd kernel-source-2.2.18pre21). Agora, você pode configurar seu kernel (make xconfig se o X11 estiver instalado e configurado, ou então make menuconfig). Leve um tempo lendo a documentação online e escolha cuidadosamente as opções. Quando estiver em dúvida, é tipicamente melhor incluir o controlador de dispositivo (o software que gerência periféricos de hardware, como placas Ethernet, controladores SCSI, e muitos outros). Tenha cuidado: outras opções, que não estão relacionadas com hardwares específicos, devem ser deixadas em seus valores padrões caso não entende–las. Não se esqueça de selecionar "Kernel daemon support" (e.g. auto–inicialização de módulos) em "Loadable module support" e "Enhanced Real Time Clock Support"em "Character devices" (eles não são selecionado por padrão) ou sua instalação da Debian terá problemas. Se você não precisar de todo o poder do driver Real Time Clock, você precisará (e será encorajado) a aplicar o Lightweight RTC patch (ftp://genie.ucd.ie/pub/alpha/patches-2.2.x/rtclight-2.2. 12.diff) e então selecionar a opção light–weight na configuração do kernel.

Limpe a árvore dos fontes e resete os parâmetros do kernel-package. Para fazer isto, digite makekpkg clean.

Agora, compile o kernel: fakeroot make-kpkg --revivion=custom.1.0 kernel-image. O número da versão "1.0" pode ser alterada a vontade; isto é um número de versão para localizar suas construções do kernel. Igualmente, você pode colocar qualquer palavra que quiser substituindo "custom" (i.e., o nome do host). A compilação do kernel poderá demorar um pouco, dependendo da potência do seu computador.

Após a compilação estar completa, você poderá instalar seu kernel personalizado como qualquer pacote. Como root, digite dpkg -i ../kernel-image-2.2.18pre21-subarch\_custom.1.0\_alpha.deb. A parte *subarch* é uma subarquitetura opcional, dependendo de que opções do kernel utilizou. O comando dpkg -i kernel-image... instalará o kernel, junto com outros arquivos de suporte. Por instante, o system.map será apropriadamente instalado (útil para problemas de depuração do kernel), e /boot/config–2.2.18pre21 será instalado, contendo as suas configurações atuais do sistema. Se você criou um pacote de módulos, você precisará instalar aquele pacote também.

Esta é a hora de reiniciar seu computador: Leia qualquer alerta que o passo acima tenha produzido, então digite shutdown -r now

Para mais informações sobre o kernel-package, leia /usr/doc/kernel-package.

# **Capítulo 9**

# **Informações técnica sobre os disquetes de inicialização**

# **9.1 Código Fonte**

O pacote boot-floppies contém todo o código fonte e documentação dos disquetes de instalação.

# **9.2 disquete de inicialização**

O disquete de inicialização possui o sistema de arquivos Ext2 (ou um sistema de arquivos FAT, dependendo de sua arquitetura), e você pode acessá–los de qualquer lugar que possa montar disquetes EXT2 ou FAT. O kernel do Linux está no arquivo linux. O arquivo root.bin é uma imagem de disco de 1.44 MB compactado pelo gzip utilizando o sistema de arquivo Minix ou sistema de arquivos EXT2, e será carregado na unidade RAM e usado como sistema de arquivos root.

# **9.3 Trocando o kernel do disquete de inicialização**

Se você achar necessário trocar o kernel do disquete de inicialização, você deverá configurar seu novo kernel com estas características, não como módulos inicializáveis:

• Suporta a RAM disk (CONFIG\_BLK\_DEV\_RAM)

• Suporte a RAM disk inicial – initrd (CONFIG\_BLK\_DEV\_INITRD)

• Suporte do Kernel a binários ELF (CONFIG\_BINFMT\_ELF)

• Suporte ao dispositivo de Loop (CONFIG\_BLK\_DEV\_LOOP)

• Sistemas de arquivos FAT, Minix e Ext2 (algumas arquiteturas não precisam dos sistemas de arquivos FAT e/ou Minix — veja o código fonte)

Você também pode substituir o arquivo modules.tgz do disquete de controladores. Este arquivo simplesmente contém arquivo tar compactado através do gzip do diretório /lib/modules/kernelver; faça isto através de seu sistema de arquivos raíz, assim todos os diretórios também serão armazenados no arquivo tar.

#### **9.4 Os disquetes do sistema básico**

Os disquete de sistema básico contém um cabeçalho de 512 bytes seguido por uma porção do arquivo tar compactado pelo gzip. Se você retirar estes cabeçalhos e então concatenar o conteúdo dos disquetes de sistema básico, o resultado será o arquivo compactado tar. O arquivo contém o sistema básico que será instalado no seu disco rígido.

Uma vez que este arquivo estiver instalado, você deve seguir os passos descritos em "'Configurar o Sistema Básico"' on page [51,](#page-58-0) e outro item de menu do dbootstrap para configurar a rede e você deve instalar o kernel do sistema operacional e módulos. Após concluir este passo, o sistema será utilizável.

As tarefas de pós–instalação são manipuladas através do pacote base-config.

# **Capítulo 10**

# **Apêndice**

# **10.1 Informações úteis e Obtendo a Debian GNU/Linux**

#### **10.1.1 Informações úteis**

Uma fonte geral de informações no Linux é o Projeto de Documentação do Linux (http://www. linuxdoc.org/). Lá você encontrará os HOWTOs e ponteiros para outras informações valiosas do sistma GNU/Linux.

#### **10.1.2 Obtendo a Debian GNU/Linux**

Se desejar comprar um conjunto de CDs para instalar o sistema Debian GNU/Linux, dê uma olhada em Página de vendedores de CD (http://www.debian.org/distrib/vendors). Lá você obterá uma lista de endereços de onde pode comprar a Debian GNU/Linux em CD–ROM. A lista é classificada por país assim você não terá problemas para encontrar um vendedor perto de você.

#### **10.1.3 Mirrors da Debian**

Se você reside fora dos Estados Unidos e deseja copiar os pacotes da Debian, você pode usar muitos dos mirrors (espelhos) fora dos EUA. Uma lista de paises e mirrors podem ser encontrados em Debian FTP server website (http://www.debian.org/distrib/ftplist).

#### **10.1.4 GPG, SSH e outros Softwares de Segurança**

As leis dos Estados Unidos colocam restrições na exportação de artigos de defesa que, infelizmente, incluem alguns tipos de programas de criptografia. PGP e ssh, entre outros, estão nesta categoria. No entanto, é legal importar tal software nos EUA.

Para prevenir qualquer de correr riscos legais desnecessários, alguns pacotes da Debian estão disponíveis através de um servidor fora dos EUA que contém vários programas de criptografia: Servidor Debian non-US (ftp://nonus.debian.org/debian-non-US/).

Mais detalhes podem ser encontrados no arquivo README.non–US file, que você pode encontrar em qualquer mirror de arquivos FTP da Debian. Ele também contém uma lista de mirrors do servidor non– US.

#### **10.2 Dispositivos do Linux**

No Linux você tem vários arquivos especiais em /dev. Estes arquivos são chamados de arquivos de dispositivos. No mundo Unix, o acesso ao hardware é diferente. Nele você tem um arquivo especial em que é executado um driver que acessa o hardware. O arquivo de dispositivo é uma interface ao atual componente do sistema. Os arquivos em /dev também tem diferenças de arquivos normais. Abaixo estão listados os arquivos de dispositivos mais importantes.

```
fd0 1. Unidade de Disquetes
fd1 2. Unidade de Disquetes
hda Disco Rígido IDE / CD-ROM na primeir porta IDE (Master)
hdb Disco Rígido IDE / CD-ROM na primeira porta IDE (Escravo)
hdc Disco Rígido IDE / CD-ROM na segunda porta IDE (Master)
hdd Disco Rígido IDE / CD-ROM na segunda porta IDE (Escravo)
hda1 1. partição do primeiro disco rígido IDE
hdd15 15. partição do quarto disco rígido IDE
sda Disco Rígido SCSI com o SCSI ID 0 (menor SCSI ID)
sdb Disco Rígido SCSI com o SCSI ID 1
sdc Disco Rígido SCSI com o SCSI ID 2
sda1 1. Partição do primeiro disco rígido SCSI
sdd10 10. Partição do quarto disco rígido SCSI
sr0 CD-ROM SCSI com menor SCSI ID
sr1 CD-ROM SCSI com o próximo SCSI ID
ttyS0 Porta Serial 0, COM1 no DOS
ttyS1 Porta Serial 1, COM2 no DOS
psaux Dispositivo de mouse PS/2
gpmdata Dispositivo Pseudo, dados repetidos do daemon GPM
         (mouse)
cdrom Link Simbólico para a unidade de CD-ROM
mouse Link Simbólico para o mouse
null tudo apontando para este dispositivo desaparecerá
zero você somente obterá zeros através destes
```
## **Capítulo 11**

# **Administrivia**

#### **11.1 Sobre este documento**

Este documento é escrito em SGML, usando o DTD "DebianDoc". Formatos de saída são gerados por programas do pacote debiandoc-sgml.

Para melhorar a manutenção deste documento, nós usamos um número de características da SGML, como entities e seções marcadas. Isto permite a utilização de variáveis e condições na linguagem de programação. O fonte SGML deste documento contém informações para cada diferente arquitetura seções marcadas são usadas para isolar certas partes do texto para uma arquitetura específica.

A tradução deste documento foi feita integralmente por Gleydson Mazioli da Silva <gleydson@escelsanet.com.k

#### **11.2 Contribuindo com este documento**

Se você tiver problemas ou sugestões sobre este documento, você poderá envia–los como um relatório de falhas sobre o pacote boot-floppies. Veja o pacote bug ou leia a documentação online da Debian Bug Tracking System (http://www.debian.org/Bugs/). Seria bom conferir a página open bugs against boot-floppies (http://www.debian.org/Bugs/db/pa/lboot-floppies.html) para ver se o seu problema já foi relatado. Se estiver, você pode enviar colaborações adicionais ou informações úteis para <XXXX@bugs.debian.org>, onde *XXXX* é o número da falha já relatada.

Melhor ainda, obtenha uma cópia do fonte SGML deste documento, e produza patches através dele. O código fonte SGML pode se encontrado no pacote boot-floppies; tente encontrar a revisão mais nova na distribuição unstable (ftp://ftp.debian.org/debian/dists/unstable/). Você também pode acessar o código fonte via WEB em CVSweb (http://cvs.debian.org/ boot-floppies/); para instruções de como obter o código fonte via CVS, veja o arquivo README-CVS (http://cvs.debian.org/~checkout~/boot-floppies/README-CVS?tag=HEAD% 26content-type=text/plain) dos fontes do CVS.

Por favor *não* contacte os autores deste documento diretamente. Existe uma lista de discussão para boot-floppies, que inclui discussões sobre este manual. A lista de discussão é <debian-boot@lists.debian Instruções sobre a inscrição nesta lista podem ser encontradas em Debian Mailing List Subscription (http://www.debian.org/MailingLists/subscribe); uma cópia online navegável pode ser encontrada em Debian Mailing List Archives (http://www.debian.org/Lists-Archives/).

### **11.3 Maiores contribuições**

Muitos, muitos usuários Debian e desenvolvedores contribuem com este documento. Agradecimentos particulares devem ser feitas para Michael Schmitz (suporte m68k), Frank Neumann (autor original do Debian Installation Instructions for Amiga (http://www.informatik.uni-oldenburg.de/ ~amigo/debian\_inst.html)), Arto Astala, Eric Delaunay/Ben Collins (informações SPARC), Tapio Lehtonen, e Stéphane Bortzmeyer para numerosas edições e textos.

Alguns textos úteis e informações podem ser encontradas no HOWTO de inicialização em rede de Jim Mintha's (url não disponível), A Debian FAQ (http://www.debian.org/doc/FAQ/), o Linux/m68k FAQ (http://www.linux-m68k.org/faq/faq.html), o Linux for SPARC Processors FAQ (http://www.ultralinux.org/faq.html) , Linux/Alpha FAQ (http://www. alphalinux.org/faq/FAQ.html), entre outros. Os mantedores deixam estes disponíveis gratuitamente e boas fontes de informações podem ser encontradas.

#### **11.4 Reconhecimento de marcas registradas**

Todas as marcas registradas neste documento são de propriedades de seus respectivos donos.